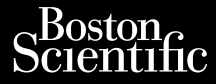

## MANUEL DE L'UTILISATEUR

# **Réseau et connectivité MANUEL DI**<br>MANUEL DI<br>Réséau et

Jrelt útgáfa. Notið ekki.<br>1970- Seitre árið ekki. Notið ekki.<br>1970- Seitre árið ekki. Notið ekki.<br>1981- Vietra ekki. Notið ekki.<br>1981- Vietra ekki. Notið ekki.

Versione obstraktioner of the marginal of the matches of the matches of the matches of the matches of the match<br>obsoleta. Non-point of the matches of the matches of the matches of the matches of the matches of the matches<br>

Pasenust versije in der strandigeren Elazar Lerazonica; Szanálya: Persia.<br>Pelayult verzió. Ne használja:<br>Pelayult verzió. Ne használja:<br>Pelayult verzie. Ne használja:<br>Pelayult verzie. Ne használja: Ne használja:

Logiciel I<sup>kEF</sup> 3924 à utiliser avec le Système de Le cientification de la provincia de la provincia de la provincia de la provincia de la provincia de la provincia de la provincia de la provincia de la provincia de la provincia de la provincia de la provincia de la provin programmation LATITUDE™ modèle I<sup>REF</sup> 3300 Zastaralá verze. Nepoužívat.<br>Castaralá verze. Nepoužívat.<br>Zastaralá verze. Logicie Manuel per Version überholt. Nicht verwenden. Aeseau et conner Beer is a programmation LATUTUDETM modèle REF 3300 Version población de la pasa Version périntement périntement Zastarich verzija. Nemotive

November 2020 de de ligitude initier de ligitude en ligitude in the de ligitude in the ligitude en ligitude in<br>Provecousing the head of the province in the ligitude of the ligitude in the ligitude of the ligitude in the l<br>

utdatert verside artiste brukes.<br>Skydesis henderde verside brukes.<br>Skydesis henderde verside brukes.<br>Skydesign. Skal ikke brukes.<br>Indatert verside skal brukes.<br>Skal ikke brukes. Skal ikke brukes. Necjaco przetętnika przez przez przez przez przez przez przez przez przez przez przez przez przez przez przez<br>Szlovencjac przez przez przez przez przez przez przez przez przez przez przez przez przez przez przez przez pr<br>S

Versão observatives de la provincia de la provincia de la provincia de la provincia de la provincia de la prov<br>de la provincia de la provincia de la provincia de la provincia de la provincia de la provincia de la provinci<br> Versius expirată. A philippe de la philippe de la philippe de la philippe de la philippe de la philippe de la p<br>Simple de la philippe de la philippe de la philippe de la philippe de la philippe de la philippe de la philipp Zastaraná verzialista zakladní základní základní základní základní základní základní základní základní základní<br>2. Nepoužíva základní základní základní základní základní základní základní základní základní základní základn azarela različica. Ne uporabite. Vanhendrunut versio. Älä käytä. Föräldrad version. Använd ej.

Süncel olmayan sürüm. Kullanmayın.

Dit is een versien industrie- Niet gebruiken.<br>Dit is een versien versien van die versien van die versien van die versien van die versien van die versien van<br>Dit is versien versies versies en ville vir van die versien van d

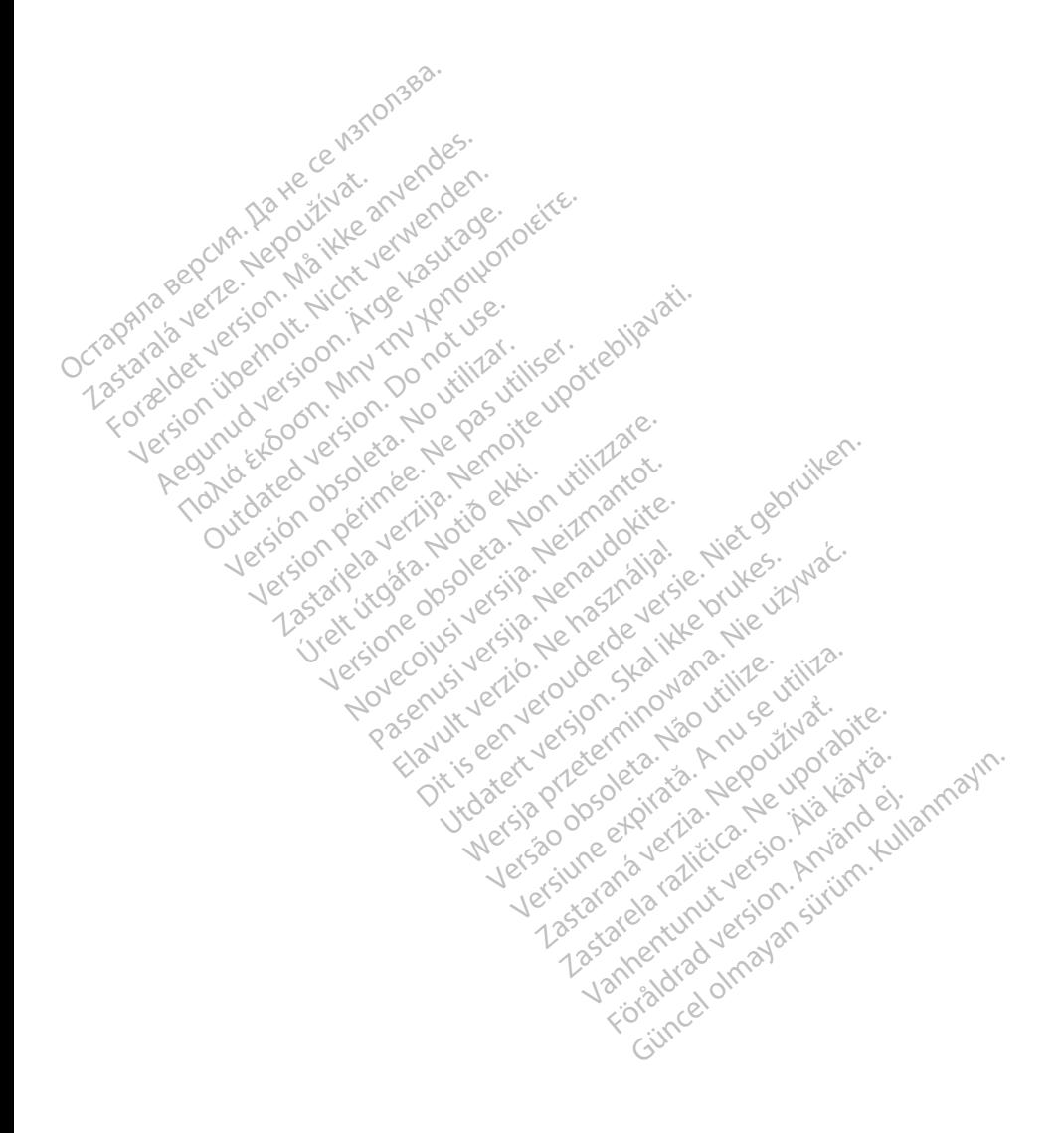

## **TABLE DES MATIÈRES**

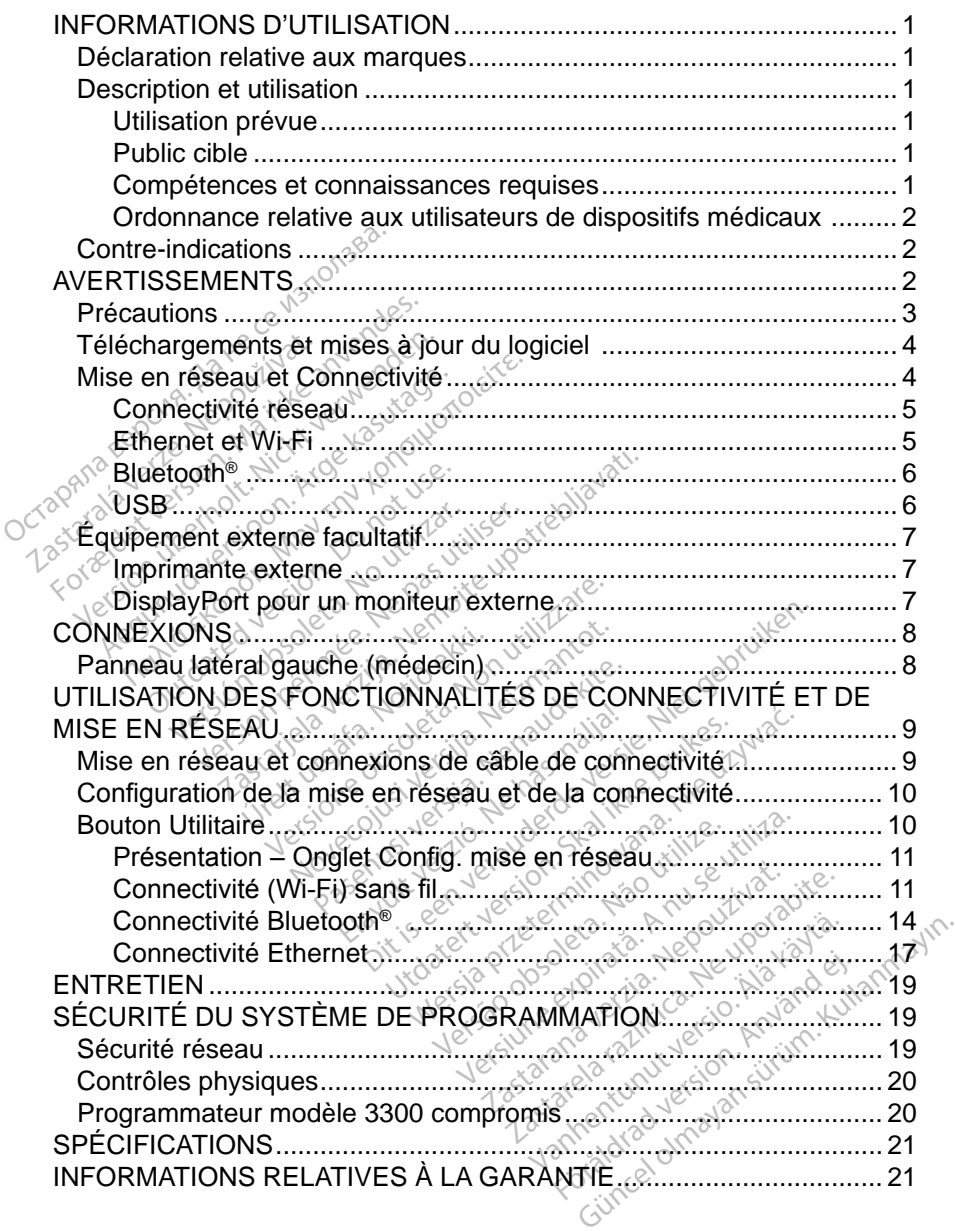

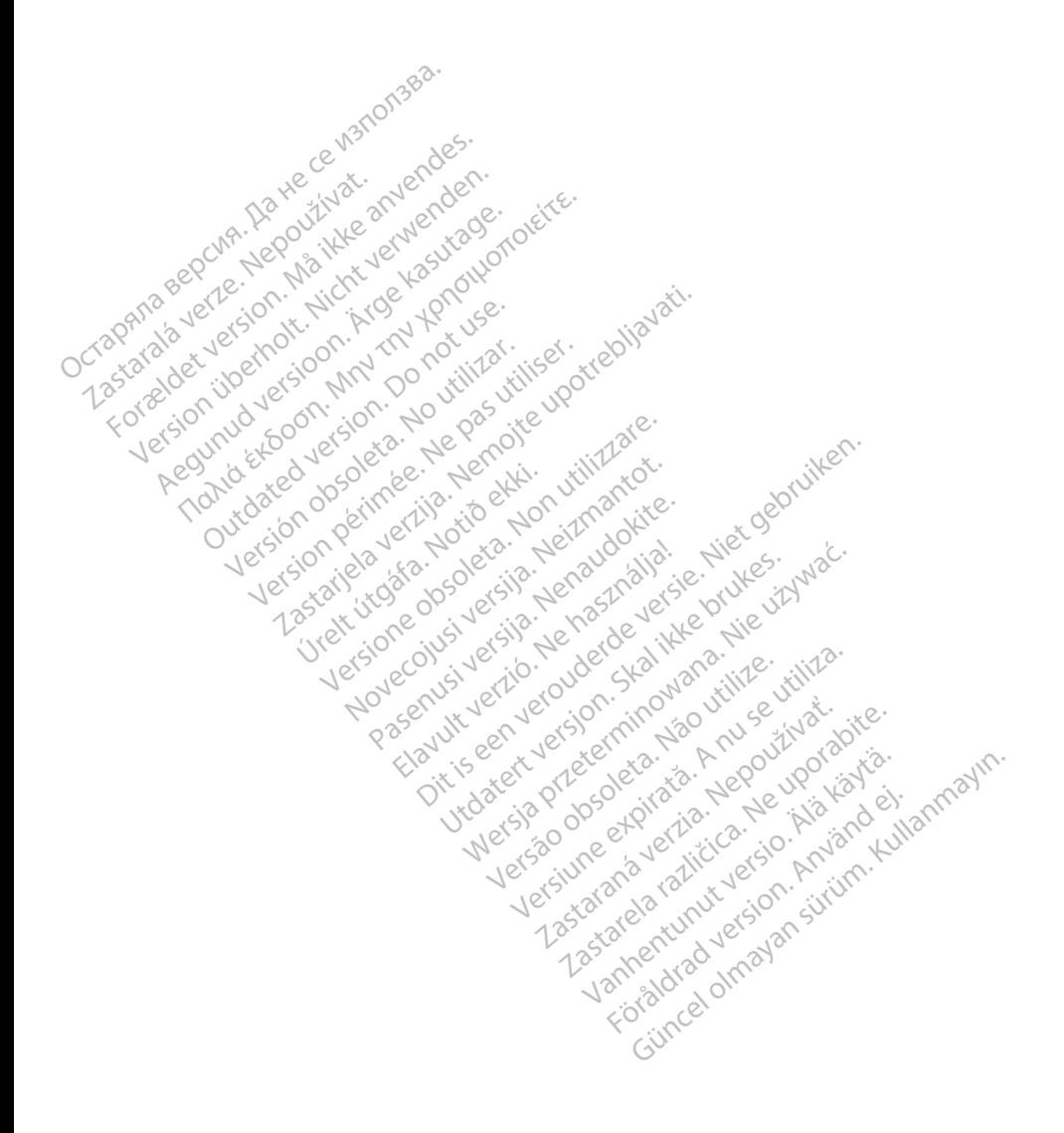

## <span id="page-4-0"></span>**INFORMATIONS D'UTILISATION**

## **Déclaration relative aux marques**

Les dénominations suivantes sont des marques de commerce de Boston Scientific Corporation ou de ses sociétés affiliées : LATITUDE, LATITUDE Link et Quick Start.

Bluetooth® est une marque déposée de Bluetooth SIG.

DisplayPort est une marque déposée de Video Electronics Standards

Association (VESA)

## **Description et utilisation**

Le logiciel de Mise en réseau du système de programmation LATITUDE™ fournit une connectivité sans fil et Ethernet pour le téléchargement de logiciel, la connectivité Bluetooth® pour le transfert de données, et la connectivité Bluetooth® et USB pour l'impression. Le système de programmation LATITUDE™, modèle 3300, est un système de gestion du rythme cardiaque portable destiné à être utilisé avec des systèmes Boston Scientific (BSC), c.-à-d. des générateurs d'impulsions (GI) implantables et des sondes. Association (VESA)<br> **Description et utilisation**<br>
Le logiciel de Mise en réseau du<br>
fournit une connectivité sans fil et<br>
connectivité Bluetooth® pour le tra<br>
et USB pour l'impression. Le syst<br>
modèle 3300, est un système e logiciel de Mise en réser<br>urmit une connectivité san<br>pnnectivité Bluetooth® pou<br>i USB pour l'impression. Lodèle 3300, est un systèr<br>re utilisé avec des systèm<br>impulsions (GI) implantab **SCription et utilisation**<br>
ogiciel de Mise en réseau du sys<br>
mit une connectivité sans fil et El<br>
nectivité Bluetooth<sup>®</sup> pour le trans<br>
ISB pour l'impression. Le système<br>
isB pour l'impression. Le système<br>
de 3300, est un piciel de Mise en réseau du syst<br>t une connectivité sans fil et Eth<br>ectivité Bluetooth® pour le transfé<br>B pour l'impression. Le système<br>le 3300, est un système de gest<br>tilisé avec des systèmes Bostor<br>ulsions (GI) implantab The discreeness of the transferred transferred in the connectivité sans fil et Ethernet po<br>ivité Bluetooth® pour le transferr de do<br>pour l'impression. Le système de pro<br>3300, est un système de géstion du r<br>sé avec des syst 0, est un système de gestic<br>
Wec des systèmes Boston<br>
S (GI) implantables et des s<br>
QUE : les images d'écrantes<br>
représentatives et p<br>
les de vos écre<br>
d'écrantes de vos écre<br>
d'écrantes de vos écre ression. Le systeme de programmation<br>un système de géstion du rythme cal<br>es systèmes Boston Scientific (BSC),<br>mplantables et des sondes.<br>des images d'écran utilisées dans correprésentatives et peuvent ne pas c<br>à celles de

*REMARQUE : les images d'écran utilisées dans ce manuel sont représentatives et peuvent ne pas correspondre exactement à celles de vos écrans.* Ec des systèmes Boston Scient<br>
GI) implantables et des sondes<br>
VE : les images d'écran utilisé<br>
représentatives et peuve<br>
le celles de vos écrans.<br>
révue

#### **Utilisation prévue**

Le système de programmation LATITUDE est destiné à être utilisé dans des environnements hospitaliers ou cliniques pour communiquer avec des systèmes implantables de Boston Scientific. Le logiciel utilisé contrôle toutes les fonctions de communication des générateurs d'impulsions. Se reporter à la documentation Utilisation prévue<br>Le système de programmation LATITUDE est destiné à être utilisé dans des<br>environnements hospitaliers ou cliniques pour communiquer avec des systèm<br>implantables de Boston Scientific. Le logiciel utilisé c instructions détaillées concernant le logiciel d'application. é de vos écrans<br>à celles de vos écrans<br>e<br>rammation LATITUDE<br>spitaliers ou cliniques *Version d'écran utilisées dans<br>
Siésentatives et peuvent ne pa<br>
velles de vos écrans.<br>
Manuel de vos écrans.<br>
Manuel de vos écrans.<br>
Manuel de la destinaire.<br>
Manuel de la destinaire.<br>
Manuel de la de vos écrans.<br>
Manuel* Sentatives et peuvent ne partes<br>
les de vos écrans.<br>
Mation LATITUDE est destin<br>
liers ou cliniques pour comm<br>
Scientific. Le logiciel utilisé<br>
dénérateurs d'impulsions. Se Elavult verzion.<br>
School diniques pour communiquer avec dentific. Le logiciel utilisé contrôle toutes le<br>
rateurs d'impulsions. Se reporter à la douré<br>
rateur d'impulsions interrogé pour obtinant le logiciel d'application. dives et peuvent ne pas correspondre et vos écrans.<br>
Vos écrans.<br>
LATITUDE est destiné à être utilisé dans de voltaires pour communiquer avec destiné.<br>
LE logiciel utilisé contrôle toutes les teurs d'impulsions. Se reporte Proportions Se reporter à la destiné à étre utilisé par des proportes.<br>
Vérsions interrogé pour obsolet d'application.<br>
Vérsions interrogé pour obsolet d'application.<br>
Vérsion de la proporte dans l'implantation de compleme

#### **Public cible**

Le programmateur modèle 3300 est destiné à être utilisé par des professionnels de santé formés à, ou ayant de l'expérience dans l'implantation de dispositifs et/ou les procédures de suivi. mpulsions interrogé pour original<br>diel d'application.<br>finé à être utilisé par des p<br>pee dans l'implantation de pulsions interrogé pour obtening d'application.<br>
Le castilité par des profes<br>
Le cans l'implantation de disp Experimentum<br>
A etre utilisé par des profes<br>
dans l'implantation de dispo<br>
Ses<br>
Ses<br>
A dans l'implantation de dispo<br>
Ses<br>
A dans l'implantation de dispo Fördad version. Använd version.<br>Före viljste par des profess<br>ans l'implantation. de disposantation.<br>arisés avec l'électrothérap Bucaupin.<br>
The utilise par des professionnels<br>
S l'implantation de dispositifs<br>
S l'implantation de dispositifs<br>
Ses avec l'électrothérapie<br>
Ses avec l'électrothérapie<br>
Ses avec l'électrothérapie

## **Compétences et connaissances requises**

Les utilisateurs doivent être parfaitement familiarisés avec l'électrothérapie du cœur. Seulement les médecins spécialistes disposant des connaissances particulières nécessaires à la bonne utilisation du dispositif sont autorisés à l'utiliser.

#### <span id="page-5-0"></span>*Supervision d'un médecin*

Le système de programmation LATITUDE peut seulement être utilisé sous la surveillance constante d'un médecin. Au cours d'une procédure, le personnel médical doit utiliser un moniteur d'ECG de surface pour surveiller en permanence le patient.

#### **Ordonnance relative aux utilisateurs de dispositifs médicaux**

Les réglementations nationales peuvent obliger l'utilisateur, le fabricant ou le représentant du fabricant à procéder à des contrôles de sécurité sur le dispositif pendant l'installation et à les consigner. Elles peuvent aussi exiger que le fabricant ou son représentant assure la formation des utilisateurs sur l'utilisation appropriée du dispositif et de ses accessoires.

En cas de doute concernant les réglementations nationales en vigueur, contacter le représentant local de Boston Scientific.

## **Contre-indications**

L'emploi du système de programmation LATITUDE est contre-indiqué en présence d'un générateur d'impulsions autre qu'un modèle Boston Scientific. fabricant ou son représentant asset<br>appropriée du dispositif et de ses<br>En cas de doute concernant les frontacter le représentant local de<br>**COntre-indications<br>L'emploi du système de programmerésence d'un générateur d'impuls** ontacter le représentant lo<br> **Contre-indications<br>
emploi du système de présence d'un générateur du<br>
le logiciel Réseau et Conn** cas de doute concernant les réglements<br>facter le représentant local de Bourney<br>**Intre-indications<br>productions**<br>sence d'un générateur d'impulsic<br>ogiciel Réseau et Connectivité en programmation autre que le syste

Le logiciel Réseau et Connectivité est contre-indiqué avec tout système de programmation autre que le système de programmation LATITUDE™ modèle 3300 de Boston Scientific. cter le représentant local de Bos<br> **tre-indications**<br>
Molt du système de programmatique<br>
Molt du système de programmatique<br>
Dicity Réseau et Connectivité est<br>
Dicity Réseau et Connectivité est<br>
Dicity Réseau et Connectivit re-indications<br>
Lausystème de programmation.<br>
Lausystème de programmation.<br>
Alle Réseau et Connectivité est<br>
Lauring de Boston Scientific.<br>
Adaptive and Scientific. Tradications<br>
Indications<br>
Indications<br>
Indications<br>
Indications<br>
Indications<br>
Indications<br>
Indications<br>
Indications<br>
Indicates the system of produit for<br>
Indian Scientific.<br>
In a la documentation du produit for<br>
In a la d Système de programmation<br>
un générateur d'impulsions<br>
léseau et Connectivité est<br>
mation autre que le système<br>
0 de Boston Scientific.<br>
à la documentation du proc<br>
sinterrogé pour connaître le

Se reporter à la documentation du produit fournie avec le générateur d'impulsions interrogé pour connaître les contre-indications d'utilisation relatives au générateur d'impulsions. venerateur a impulsions autre<br>
seau et Connectivité est contre<br>
de Boston Scientific.<br>
la documentation du produit foi<br>
la documentation du produit foi<br>
d'impulsions. me de programmation LATITUDE est<br>dérateur d'impulsions autre qu'un mouve<br>de Connectivité est contre-indiqué a<br>autre que le système de programmatos<br>connentation du produit fournie avec<br>cogé pour connaître les contre-indicat umentation du produit<br>gé pour connaître les The system of a program<br>
The Scientific.<br>
The Scientific and updatit fournie as<br>
pour compating les contre-indices<br>
sions.<br>
Since and the system of a position of the system of a program<br>
Since a position of the system of t Mattion du produit fournie avec produit fournie avec produit fournie avec produit fournie avec produit du système de and the production in average and the control of the state of the state of the state of the control of the control of the control of the control of the control of the control of the control of the control of the control of tific.<br>
A du produit fournie avec le générateur<br>
mnaître les contre-indications d'utilisation<br>
Sociale versie. Niet générateur<br>
Sociale versie. Niet génération<br>
Sociale versie. Niet génération<br>
Sociale versie. Niet générat

## **AVERTISSEMENTS**

Se reporter au *Manuel de l'utilisateur du système de programmation LATITUDE,*  **AVERTISSEMENTS** Elavet verzió. Ne használja.<br>Elavet verzió. Ne használja.<br>Elavet verzió. Ne használja.<br>Els avettissements addit

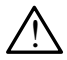

 **Utilisation des câbles et accessoires non spécifiés.** L'utilisation avec le système de programmation LATITUDE de câbles ou d'accessoires autres que ceux fournis ou spécifiés par Boston Scientific risque d'augmenter les émissions électromagnétiques, de diminuer l'immunité électromagnétique et la protection contre les chocs électriques du système de programmation LATITUDE. Toute personne branchant de tels câbles ou accessoires au système de programmation LATITUDE, y compris l'utilisation de blocs multiprises, peut avoir à configurer un système médical et doit s'assurer que le système est conforme aux exigences de la norme CEI/EN 60601-1, Clause 16 pour les systèmes électriques médicaux. Utdatert versjon. Skal ikke brukes. Wersja przeterminowana. Nie używa<sup>ć</sup>. Vers du système de programmation<br>
Versius de programmation<br>
Version de programmation<br>
Version spécifiés. L'utilitza.<br>
Version spécifiés. L'utiliza.<br>
Version spécifiés. L'utilitza.<br>
Version spécifiés. L'utilitza.<br>
Version s Exasteme de programmation LA<br>
ements additionnels<br>
Corres non spécifiés. L'utilisation<br>
Corres non spécifiés. L'utilisation<br>
Es par Boston Scientific risque<br>
de personne branchant de tels<br>
Lute personne branchant de tels<br> Santinumers<br>
Santinumers<br>
Vanheimers Du d'accesso<br>
Grand Boston Scientific risque<br>
Santinuer l'immer<br>
Vanheimers de diminuer l'immers<br>
Vanheimers de diminuer l'immers<br>
Vanheimers de diminuer de les<br>
Montion LATITUDE, y com non specifies. L'utilisation<br>E de câbles ou d'accessoir<br>Boston Scientific risque<br>étiques, de diminuer l'imme<br>le les chocs électriques du<br>risonne branchant de tels c<br>nation LATITUDE, y comp<br>pica configurer un système Som spécifiés. L'utilisation avec<br>de câbles ou d'accessoires<br>loston Scientific risque<br>iques, de diminuer l'immunité<br>les chocs électriques du système<br>princ branchant de tels câbles<br>ation LATITUDE, y compris<br>la configurer un

<span id="page-6-0"></span>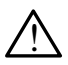

**Contacts des connecteurs**. Ne pas toucher simultanément le patient et les contacts des connecteurs accessibles ou exposés sur le système de programmation LATITUDE.

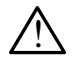

**Emplacement du système de programmation**. Ne pas utiliser cet équipement juste à côté d'un autre équipement ou empilé sur celui-ci, car cela pourrait entraîner un fonctionnement incorrect. Si cela est nécessaire, cet équipement et les autres équipements doivent être contrôlés pour vérifier que leur fonctionnement est normal.

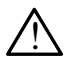

 **Modifications de l'équipement**. Aucune modification ne doit être apportée à cet équipement à moins d'avoir été approuvée au préalable par Boston Scientific.

## **Précautions**

Se reporter au *Manuel de l'utilisateur du système de programmation LATITUDE, modèle 3300* pour connaître les précautions additionnelles A apporte a cet equipement<br>Boston Scientific.<br> **Précautions**<br>
Se reporter au Manuel de l'utilisa<br>
modèle 3300 pour connaître les précaurant de fuite.<br>
Bien qu'il

• **Courant de fuite**. Bien qu'un équipement externe facultatif relié au programmateur modèle 3300 doive répondre aux exigences concernant les produits médicies de version. Les produits de l'environnement du patient.<br>
De la programmateur modèle 3300 doive répondre aux exigences concernant les courants de fuite pour les produits commerciaux, il pourrait ne pas répondre aux exigences plus strictes concernant les produits médicaux. Par conséquent, tous les équipements externes doivent être maintenus en dehors de l'environnement du patient. **Précautions<br>
Précautions<br>
Précaution de la Verze<br>
Précautant de fuite.<br>
Précautant de fuite.<br>
Précautants de fuite.<br>
Précautants de fuite.<br>
Précautants de fuite.** écautions<br>
reporter au Manuel de l'utilisateur<br>
reporter au Manuel de l'utilisateur<br>
de 3300 pour connaître les prés<br>
Courant de fuite Bien qu'un<br>
programmateur modèle 3300<br>
les courants de fuite pour les prés<br>
crépondre a Cautions<br>
porter au Manuel de l'utilisateur<br>
le 3300 pour connaître les préces<br>
Courant de fuite. Bien qu'un é<br>
programmateur modèle 3300 du<br>
les courants de fuite pour les pr<br>
répondre aux exigences plus st<br>
Par conséquen rter au Manuel de l'utilisateur c<br>3300 pour connaître les précau<br>**ourant de fuite**. Bien qu'un éq<br>ogrammateur modèle 3300 do<br>s courants de fuite pour les précau<br>pondre aux exigences plus striar<br>conséquent, tous les équipe<br> Frau Manuel de l'utilisateur du syst<br>1900 pour connaître les précautions<br>1900 pour connaître les précautions<br>1910 produits de fuite Dien du Viné époquits<br>1910 pour les produits connaître du Pour les produits<br>1910 pour les mateur modèle 3300 doive répants de fuite pour les produitsers dux exigences plus strictes c<br>séquent, tous les équipements<br>de l'environnement du patient<br>jamais toucher simultanément<br>panneaux latéraux du program<br>tête de tél fuite. Bien qu'un équipement externieur modèle 3300 doive répondre aux<br>leur modèle 3300 doive répondre aux<br>le fuite pour les produits commerciaires vérigences plus strictes concernant<br>dent, tous les équipements externes<br>en

- Ne jamais toucher simultanément les contacts électriques situés sur les panneaux latéraux du programmateur modèle 3300 et le patient, une tête de télémétrie incorrecte ou un câble. dehors de l'environnement du patient.<br>
• Ne jamais toucher simultanément les contacts électriques situés sur<br>
les panneaux lateraux du programmateur modèle 3300 et le patient,<br>
une tête de télémétrie incorrecte ou un câble vigences plus strictes concernations<br>
Stous les équipements externed<br>
volcher simultanément les contraits<br>
volcher simultanément les contraits<br>
volcher simultanément les contraits<br>
voltanément du contraits<br>
voltant le câbl
- (uniquement) du programmateur modèle 3300, le cas échéant. L'insertion ou le retrait du câble Ethernet durant le fonctionnement peut avoir une incidence sur les fonctionnalités de mise en réseau. La connexion Ethernet RJ45 sur le programmateur modèle 3300 est destinée aux réseaux locaux (LAN) uniquement. Elle ne doit pas être utilisée pour une connexion téléphonique. November 12 patient.<br>
Scher Simultanément les contrateurs<br>
démétrie incorrecte ou un cât<br>
démétrie incorrecte ou un cât<br>
demétrie incorrecte ou un cât<br>
de Ethernet durant le fonction er simultanément les contations<br>déraux du programmateur n<br>métrie incorrecte ou un câble<br>le câble Ethernet au conne<br>grammateur modèle 3300,<br>pEthernet durant le fonction<br>ctionnalités de mise en rés Firie incorrecte ou un câble.<br>
Strie incorrecte ou un câble.<br>
Câble Ethernet au connecteur de port E<br>
Enmateur modèle 3300, le cas échéant<br>
Ethernet durant le fonctionnement peut a<br>
Utilisée en réseau. La conne<br>
deteur mod s équipements externes doivent être ministration<br>in du patient.<br>
Unitanément les contacts électriques sux du programmateur modèle 3300 et le<br>
le incorrecte ou un câble.<br>
Sable Ethernet au connecteur de port Ethernet durant ver modèle 3300, le cas échéan<br>durant le fonctionnement peut a<br>sis de mise en réseau. La conne<br>odèle 3300 est destinée aux rés<br>f pas être utilisée pour une connecte<br>phériques USB connectes au primiter l'introduction potent Exaster de la concedimiente de la connexion<br>
La connexión<br>
Se destinée aux réseau<br>
Se destinée aux réseau<br>
Se destinée aux réseau<br>
Castarela radio de la connexième de la connexième<br>
De la connectée au program<br>
Castarela ra
- **• Périphériques USB.** Les périphériques USB connectés au programmateur doivent être contrôlés afin de limiter l'introduction potentielle de logiciels malveillants. **FORMALLAN**) uniquement. Elle ne doit pas être utilisée pour une connexion de léphonique.<br> **• Périphériques USB.** Les périphériques USB connectés au programma<br>
doivent être contrôlés afin de limiter l'introduction potentie utilisee pour une connexio<br>Experience au program<br>Coduction potentielle de log<br>Coduction potentielle de log<br>Connexions du logiciel installer<br>Coductions du logiciel installer est destinée aux réseaux locaux<br>ilisée pour une connexion<br>SB connectés au programmateu<br>duction potentielle de logiciels<br>ersions du logiciel installées.<br>ofre représentant local<br>jour logicielles à l'aide
- Par mesure de sécurité complémentaire, votre représentant local Boston Scientific peut fournir des mises à jour logicielles à l'aide d'une clé USB.

## <span id="page-7-0"></span>**Téléchargements et mises à jour du logiciel**

Les mises à jour du logiciel et les téléchargements sont fournis via Internet ou une clé USB.

L'onglet Utilitaire sur l'écran programmateur modèle 3300 comprend une sélection de mise à jour du logiciel. L'utilisateur peut choisir de télécharger et d'installer toutes les mises à jour ou d'examiner et de sélectionner parmi les mises à jour disponibles.

Pour plus d'informations sur le téléchargement et l'installation des mises à jour du logiciel, se reporter au *Manuel de l'utilisateur du système de programmation LATITUDE modèle 3300*.

Une perte de connectivité réseau peut entraîner des retards dans l'installation des mises à jour du logiciel et, indirectement, dans la récolte des bénéfices retirés de ces mises à jour en ce qui concerne la fonctionnalité du PSA, du GI ou du programmateur modèle 3300. Par mesure de sécurité complémentaire, votre représentant local Boston Scientific peut fournir des mises à jour logicielles à l'aide d'une clé USB. LATITUDE modèle 3300.<br>
Une perte de connectivité réseau peut entraîne<br>
des mises à jour du logiciel et, indirectement, cretirés de ces mises à jour en ce qui concerne<br>
du programmateur modèle 3300. Par mesure du programmat Experience de ces mises à jour<br>
La programmateur modèle<br>
présentant local Boston<br>
La d'une de USB<br>
La système de Programma<br>
La système de Programma mises à jour du logiciel et, indire<br>
és de ces mises à jour en ce qui<br>
programmateur modèle 3300. Par<br>
ésentant local Boston Scientific<br>
le d'une clé USB.<br>
Se en réseau et Conne<br>
système de Programmation de La version de la Salon de la Salon Boston Scientific<br>
Sentant local Boston Scientific<br>
De la Vuelle (USB)<br>
Comme de Programmation de LA<br>
Stême de Programmation de LA<br>
Fill pour le téléchargement de log

Le système de Programmation de LATITUDE fournit Ethernet et la connectivité sans fil pour le téléchargement de logiciel. La connectivité Bluetooth® est disponible pour le transfert de données (par ex. vers un ordinateur portable) et l'impression. Pour une illustration de connexions réseau possibles, se reporter à la [Figure 1.](#page-8-1) Trammateur modèle 3300. Par mesure<br>
Trammateur modèle 3300. Par mesure<br>
Internation Scientific peut four<br>
Treseau et Connectivite<br>
Pour le téléchargement de logiciel. La<br>
Die pour le transfert de données (par é<br>
Sion. Pour Téseau et Connect<br>de Programmation de LAT<br>de Programmation de LAT<br>de téléchargement de logique<br>Pour une illustration de co éseau et Connectivit<br>
e Programmation de LATITUDE<br>
e téléchargement de logiciel. La<br>
ur le transfert de données (par<br>
Pour une illustration de connex<br>
périe dispositif, se reporter à<br>
expressitif et de pine en **Example Connectivité**<br>
Se au et Connectivité<br>
Se au et Connectivité<br>
Se au et Connectivité<br>
Example de la principale de la principale<br>
Le dispositif, se reporter à la section<br>
de dispositif, se reporter à la section<br>
conn argement de logiciel. La conne<br>stert de données (par ex. vers<br>Illustration de connexions rés<br>Illustration de connexions rés<br>ispositif, se reporter à la section<br>ectivité et de mise en réseau<br>et configurer les fonctionnalité

Avant d'interroger le dispositif, se reporter à la section « Utilisation des disponible pour le transfert de données (par ex. vers un ordinateur pour l'impression. Pour une illustration de connexions réseau possibles, se<br>
à la Figure 10<br>
Avant d'interroger le dispositif, se réporter à la section « ert de données (par ex. vers<br>lustration de connexions rés<br>positif, se reporter à la section<br>configurer les fonctionnalités Elavult verzió. Ne használja verzió.

[fonctionnalités de connectivité et de mise en réseau](#page-12-1) » en page 9 pour se<br>connecter au réseau et configurer les fonctionnalités de connectivité.<br>en page 19 pour se connectivité.<br>en page 19 pour se connectivité. Pasenuk verk Teroudok, willes di Le region is the connectivite students of the connection of the connection of the connections of the connection of the connection of the connection of the connection of the connectivite. e reporter a la section « Utilisation d<br>La mise en reseau » en page 9 porter<br>Skal ikke brukes. Nie używać.<br>Skal ikke brukes. Nie używać.<br>Nie zectus przeterminowana. Nie używać.<br>Nie zectus przeterminowana. Nie używać. Versão obsoletar de version expirată. Zastaraná verzia. Nepoužívať. Zastarela različica. Ne uporabite. Vanhentunut versio. Älä käytä. Föräldrad version. Använd ej. Oratorad version, Amaria eylanmayın.

<span id="page-8-0"></span>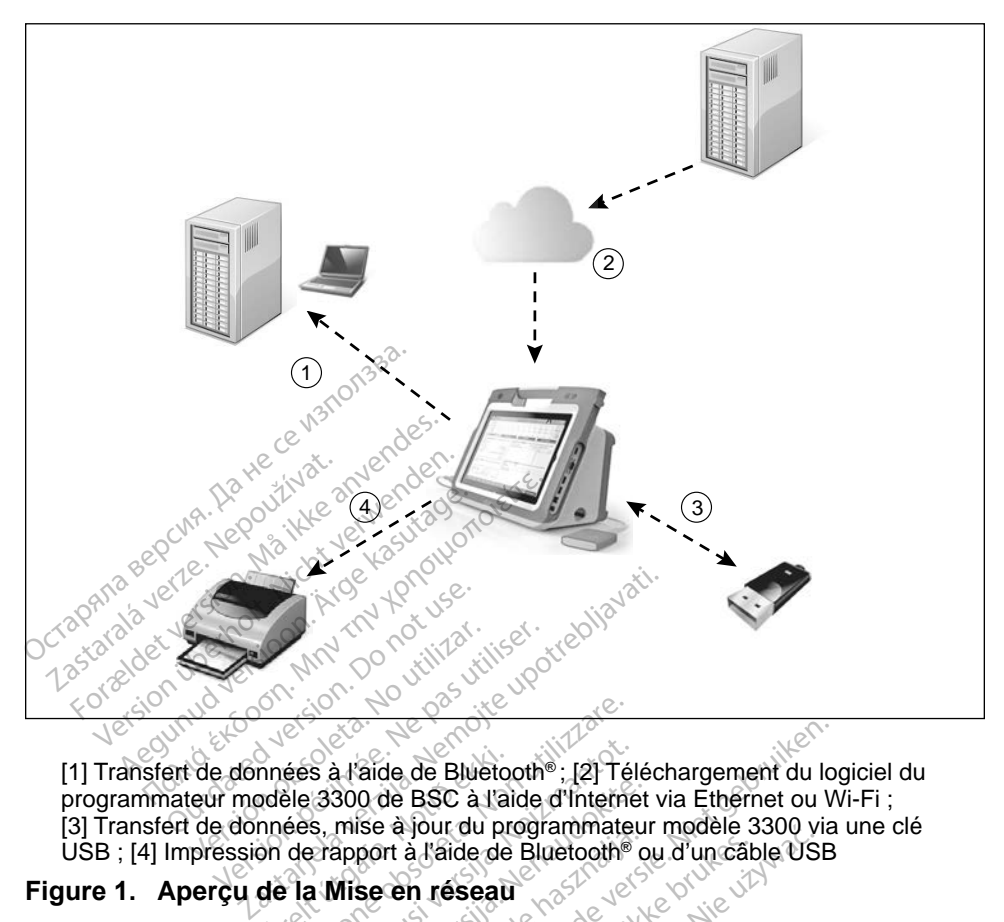

[1] Transfert de données à l'aide de Bluetooth® ; [2] Téléchargement du logiciel du [3] Transfert de données, mise à jour du programmateur modèle 3300 via une clé mnées à l'aide de Blueto<br>pdèle 3300 de BSC à l'ai<br>nnées, mise à jour du prointe de la Mise en réseau<br>de la Mise en réseau Eles à l'aide de Bluetoothe; [2] Té<br>des à l'aide de Bluetoothe; [2] Té<br>des, mise à jour du programmate<br>derapport à l'aide de Bluetoothe<br>.<br>[2] Mise en réseau<br>(2) Consideration de Skelper S à l'aide de Bluetooth®; [2] Tel<br>3300 de BSC à l'aide d'Interne<br>5, mise à jour du programmateur<br>prapport à l'aide de Bluetooth®<br>1. Mise en réseau<br>3. Composition de l'aide de Bluetooth®<br>3. Mise en réseau **Pascal Solo de BSC à l'aide d'Internet**<br>
mise à jour du programmateur<br>
apport à l'aide de Bluetooth® of<br>
Mise en réseau<br>
Nenaudokite.<br>
Renaudokite.<br>
Renaudokite.<br>
Renaudokite.<br>
Renaudokite.<br>
Renaudokite.<br>
Renaudokite.<br>
Re de de Bluetooth®; [2] Téléchargement du lote BSC à l'aide d'Internet via Ethernet ou M<br>
a BSC à l'aide d'Internet via Ethernet ou M<br>
int à l'aide de Bluetooth® ou d'un cable USB<br>
cen réseau<br>
en réseau<br>
Niet de la competiti

#### <span id="page-8-1"></span>**Figure 1. Aperçu de la Mise en réseau**

#### **Connectivité réseau**

USB ; [4] Impression de rapport à l'aide de Bluetooth® ou d'un câble USB<br>
ure 1. Aperçu de la Mise en réseau<br>
mnectivité réseau<br>
système de programmation LATITUDE fournit la connectivité Ethe<br>
système de programmation LATI Le système de programmation LATITUDE fournit la connectivité Ethernet, Wi-Fi, Bluetooth® et USB. Werstand Completerminowana. Nie używać przez przez przez przez przez przez przez przez przez przez przez przez<br>Marca przez przez przez przez przez przez przez przez przez przez przez przez przez przez przez przez przez prz

#### **Ethernet et Wi-Fi**

la connexion à un réseau informatique fournit un flux d'informations entre le programmateur modèle 3300, le réseau et les périphériques en réseau. La connectivité de la mise en réseau est utilisée pour télécharger le logiciel depuis un serveur sécurisé de Boston Scientific et synchroniser la date et l'heure de l'horloge interne du programmateur modèle 3300. Les téléchargements du logiciel sont récupérés d'un serveur de Boston Scientific, envoyés par Internet et reçus par la connexion Ethernet ou Wi-Fi du programmateur modèle 3300. Version observed the completivite Ether<br>
Version of the completivite Ether<br>
Version of the completivite Ether<br>
Version of the periphenques en reseau et les periphenques en re E fournit la connectivité Etherne<br>
Zastar d'Amormations entit<br>
Durnit un flux d'informations entit<br>
Lui de périphénques en réseau<br>
Lui de périphénques en réseau<br>
Lui de périphénques en réseau<br>
Contific et synchroniser la d Vanhender<br>
Vanhender version.<br>
Vanhender version.<br>
Vanhender version.<br>
Vanhender version.<br>
Vanhender version.<br>
Vanhender vanhender vanhender.<br>
Vanhender vanhender vanhender.<br>
Vanhender vanhender vanhender.<br>
Vanhender vanhe Föråldrad version.<br>Föräldrad version.<br>Föräldrad version.<br>Föräldrad version.<br>Föräldrad version.<br>Scientific, envöyés par Int. Güncel olmayın.<br>
Güncel olmayında sürüm. Kullanmayın.<br>
Filix d'informations entre<br>
périphériques en réseau.<br>
pour télécharger le logiciel<br>
et synchroniser la date et l'heure<br>
300. Les téléchargements du<br>
cientific, envoyés

#### <span id="page-9-0"></span>*Perte de réseau*

S'il y a eu une perte de réseau (Ethernet ou Wi-Fi) et qu'il n'est pas possible de se reconnecter une fois que le réseau fonctionne à nouveau, voici quelques actions de récupération :

- Pour récupérer les fonctionnalités de réseau Wi-Fi, débrancher le câble Ethernet et redémarrer la connexion Wi-Fi.
- Pour récupérer les fonctions de réseau Ethernet, ré-insérer le câble Ethernet et redémarrer l'Ethernet.
- Si le câble Ethernet est retiré ou inséré alors qu'une fonctionnalité de réseau (téléchargement ou transfert) est en cours, la fonctionnalité de réseau est annulée et sera incomplète.
- Pour rétablir d'un téléchargement de logiciel incomplet, vérifier l'état du réseau et de la connexion et réessayer le téléchargement. Si la tentative Corporation en utilisant les coordonnées figurant au dos de ce manuel, ou un représentant local de Boston Scientific. La connectivité Bluetooth® sert à communiquer avec des imprimantes<br>
La connectivité Bluetooth® sert à communiquer avec des imprimantes<br>
La connectivité Bluetooth® sert à communiquer avec des imprimantes Féseau (téléchargement ou<br>réseau est annulée et sera<br>Pour rétablir d'un télécharg<br>réseau et de la comnexion de<br>est infructueuse, contacter<br>Corporation en utilisant les<br>un représentant local de Bourger Pour rétablir d'un téléchargen<br>réseau et de la connexión et r<br>est infructueuse, contacter les<br>Corporation en utilisant les co<br>un représentant local de Boste<br>retorine et de la connectivité Bluetooth® sert à connectivité Blu The communiquer avec the distribution of the communique of the communique of the communique of the communique of the communique avec the communique avec the antipole of the communique avec the antipole of the communique av

#### **Bluetooth®**

est infructueuse, contacter les services techniques de Boston Scientific<br>
Corporation en utilisant les coordonnées figurant au dos de ce manuel,<br>
un représentant local de Boston Scientific.<br>
cooth.<br>
explicit de Boston Scie compatibles Bluetooth®, afin d'imprimer des rapports et des données patient et pour communiquer avec un autre ordinateur afin de transférer des données patient vers le LATITUDE Link. Fall the Value Connexion et reessayer<br>
Infructueuse, contacter les services<br>
poration en utilisant les coordonnée<br>
eprésentant local de Boston Scient<br>
de Buetooth®, afin d'imprimer des<br>
minuriquer avec un autre ordinate<br>
r Experience of the Bluetooth® sert à commercie de Bluetooth® sert à commercie de Bluetooth®, afin d'imprime é Bluetooth® sert à communique<br>Vuetooth®, afin d'imprimer des<br>uniquer avec un autre ordinate<br>Version période l'années incomp<br>tentative est infructueuse, contric Corporation<br>dific Corporation en utilisant les tant local de Boston Scientific.<br>
Letooth® sert à communiquer avec de<br>
ooth®, afin d'imprimer des rapports e<br>
uer avec un autre ordinateur afin de<br>
FITUDE Ltnk.<br>
ansfert de données incomplet via Blutative est infructueuse,

Pour rétablir un transfert de données incomplet via Bluetooth® , relancer le transfert. Si la tentative est infructueuse, contacter les services techniques de Boston Scientific Corporation en utilisant les coordonnées figurant au dos de ce manuel, ou un représentant local de Boston Scientific. Pour rétablirun transfert de données incomplet via Bluetooth®, relancer l'<br>transfert. Si la tentative est infructueuse, contacter les services technique<br>Boston Scientific Corporation en utilisant les coordonnées figurant a FUDE Link<br>Sterf de données inco<br>Sterf de données inco<br>tive est infructueuse,<br>proporation en utilisant<br>sentant local de Bost Werstein d'imprimer des rapportaves un autre ordinateur afin d'<br>JDE Link.<br>Let de données incomplet via le rest infructueuse, contacter le rest infructueuse, contacter le rest infructueuse.<br>Portant local de Boston Scientif ec un autre ordinateur atin c<br>E. Link.<br>de données incomplet via E<br>est infructueuse, contacter le<br>ation en utilisant les coordo<br>tant local de Boston Scientifi Elavault verzichten und black brukes.<br>
In en utilisant les coordonnées figurant a<br>
Iocal de Boston Scientific.<br>
Score de USB pour être imprimés à partir d<br>
Tres sur une clé USB pour être imprimés<br>
données incomplet via USB autre ordinateur afin de transférer des<br>pannées incomplet via Bluetooth®, reland<br>cructuéuse, contacter les services techniques<br>en utilisant les coordonnées figurant au<br>cal de Boston Scientific.<br>ports peuvent être imprimés

#### **USB**

imprimante USB ou enregistrés sur une clé USB pour être imprimés à partir d'un autre périphérique. Version of the California California<br>
Version of the imprimes a partir d<br>
Version of the USB pour etre imprimes<br>
Theomplet via USB, relancer leading<br>
Sincomplet via USB, relancer leading

Pour rétablir un transfert de données incomplet via USB, relancer le transfert ou utiliser une autre clé USB. Si la tentative est infructueuse, contacter les services techniques de Boston Scientific Corporation en utilisant les coordonnées figurant au dos de ce manuel, ou un représentant local de Boston Scientific. vent être imprimés à partir<br>Clé USB pour être imprimé<br>complet via USB, relancer lest infructueuse, contacte<br>tion en utilisant les coordon<br>tion en utilisant les coordon nt être imprimés à partir d'une<br>5 USB pour être imprimés à p<br>pplef via USB, relancer le trai<br>st infructueuse contacter les<br>st infructueuse contacter les<br>ocal de Boston Scientific. VSB pour être imprimés à p<br>Jef via USB, relancer le trait<br>infructueuse, contacter les<br>en utilisant les coordonnées<br>cal de Boston Scientific. Fvia USB, relancer le trans<br>fructueuse, contacter les s<br>i utilisant les coordonnées<br>de Boston Scientific.<br>sols discussion. Spour être imprimés à partir d'un<br>Via USB, relancer le transfert ou<br>Intuelise, contacter les services<br>Existences of Scientific.<br>Existence of Scientific.

## <span id="page-10-0"></span>**Équipement externe facultatif**

Un équipement externe facultatif peut être utilisé avec le système de programmation LATITUDE. Pour savoir quel équipement externe peut être utilisé, contacter un représentant de Boston Scientific.

*REMARQUE : la personne ajoutant l'équipement externe peut avoir à configurer un système médical et doit s'assurer que le système est conforme aux exigences de la norme CEI/EN 60601-1, Clause 16 pour les systèmes électriques médicaux.*

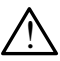

**AVERTISSEMENT :** ne pas toucher simultanément le patient et les<br>  $\sum$  contacts des connecteurs accessibles ou exposés sur le système de programmation LATITUDE.

## **ATTENTION :** bien qu'un équipement externe facultatif relié au système de programmation LATITUDE réponde aux exigences concernant les courants de fuite pour les produits commerciaux, il peut ne pas répondre aux exigences plus strictes concernant les produits médicaux. Par conséquent, tous les équipements externes doivent être maintenus en dehors de l'environnement du patient. **AVERTISSEMENT :** ne pa<br>
contacts des connecteurs a<br>
programmation LATITUDE<br> **ATTENTION** : bien qu'un équipe<br> **ATTENTION** : bien qu'un équipe<br>
Se programmation L<br>
Se programmation L<br>
Se pas répondre aux<br>
C **TTENTION A bien qu'un<br>
TTENTION A bien qu'un<br>
Sassa de les courants<br>
Cassa de les répons<br>
Cassa de les répons<br>
Cassa de les chédicaux** Programmation<br>
ENTION & bien qu'un équipem NTION & bien qu'un équipeme TION. Dien qu'un équipement externe<br>
Programmation LATITUDE ré<br>
Les courants de fuite pour les<br>
Les courants de fuite pour les<br>
Les courants de fuite pour les<br>
Les courants de fuite pour les<br>
doivent être maintenus en de<br> Jes courants de fuite pour des répondre aux exige.<br>
Comédicaux. Par conséq.<br>
doivent être maintenus.<br>
de programmation. LATLTU.<br>
de programmation. LATLTU. Example aux exigences plus strict<br>
As répondre aux exigences plus strict<br>
edicaux. Par conséquent, tous les éconcent<br>
et dédicaux. Par conséquent, tous les éconcent<br>
et dédicaux.<br>
Permet de la proposition de la proposition

#### **Imprimante externe**

Le système de programmation LATITUDE prend en charge une large gamme d'imprimantes USB externes. Se reporter aux instructions (« Connexions » en [page](#page-11-1) 8) pour brancher le câble USB 2.0 ou 3.0 approprié. Imprimante externe<br>
Le système de programmation LATITUDE prend en charge une large gamme<br>
d'imprimantes USB externes. Se reporter aux instructions (« Connexions » en<br>
page 8) pour brancher le câble USB 2.0 ou 3.0 approprié Médicaux. Par conséquent.<br>
doivent être maintenus en de<br>
externé<br>
périgrammation LATITUDE pr<br>
USB externes. Se reporter au<br>
prancher le câble USB 2.0 ou.3 The<br>
rammation LATITUDE<br>
externes: Se reporter<br>
ier le cable USB 2.0<br>
des imprimantes USB<br>
olus rapidement que le Ferrichten observed on the capturer of the capturer of the capturer of the capturer of the capturer of the capturer of the capturer of the capturer of the capturer of the capturer of the capturer of the capturer of the cap ation LATITUDE prend en c<br>es. Se reporter aux instructes<br>able USB 2.0 ou 3.0 approximantes USB 3.0 traitent lupidement que les imprimantes<br>refooth® sont également principale de la primante de la marinante de la marinante d Dit is experience versiert aux instructions (« Connexies USB 2.0 ou 3.0 appropriés »<br>
DISB 2.0 ou 3.0 appropriés »<br>
DISB 3.0 traitent les données d'imment que les imprimantes USB 2.0<br>
outh® sont également prises en charge.

*REMARQUE : les imprimantes USB 3.0 traitent les données d'impression plus rapidement que les imprimantes USB 2.0.* Elavult verzió.<br>
Se USB 2.0 ou 3.0 approximantes USB 3.0 traitent la<br>
dement que les imprimantes USB 3.0 traitent la<br>
cooth® sont également pri<br>
etooth® » en page 14.<br>
niteur externé

à section « Connectivité Bluetooth® » en page 14. Il est possible d'utiliser un moniteur numérique ou un moniteur vidéo externe (ou divident) qui permet de synchroniser n'importe quelle fréquence de balayage.<br>
Extra provis de la indication d'un moniteur prises en charge.

#### **DisplayPort pour un moniteur externe**

équivalent) qui permet de synchroniser n'importe quelle fréquence de balayage horizontale pour afficher l'écran du programmateur. Version observers de la naturaliste de la naturaliste de la numérique de la numérique de la numérique de la numérique de la numérique de la numérique de la numérique de la numérique de la numérique de la numérique de la nu Exaster Castaraná verzia.<br>
Zastaraná verzia. Nepoužívať.<br>
Zastaraná verzia. Nepoužívať.<br>
Zastarela različica. Ne verzia. Nepoužívať.<br>
Zastarela različica. Ne verzia. Ne verzia. Ne verzia.<br>
Zastarela različica. Ne verzia. N Vanheimer<br>Vanhende version vanhende versionelige vanhende versionelige vanhende vanhende vanhende vanhende vanhende vanhende vanhende vanhende vanhende vanhende vanhende vanhende vanhende vanhende vanhende vanhende vanhend For un moniteur vidéo externation.<br>For duelle fréquence de baileur.<br>Ment avoir besoin d'un adaiteur.<br>Sonnexions externes doit Güncel olmayı sürüm.<br>Güncel olmayın sürüm. Kullanmayın sürüm.<br>Filipsiyan sürüm. Kullanmayın.<br>Filipsiyan sürüm. Kullanmayın.<br>Filipsiyan sürüm. Kullanmayın.<br>Güncel olmayı sürüm.<br>Filipsiyan.<br>Filipsiyan.<br>Filipsiyan.

- *REMARQUE : les moniteurs externes peuvent avoir besoin d'un adaptateur ou câble pour se brancher au DisplayPort du programmateur.*
- *REMARQUE : l'équipement branché aux connexions externes doit être conforme aux normes en vigueur (par ex., CEI/EN 60950-1 pour l'équipement de traitement des données et CEI/EN 60601-1 pour l'équipement médical).*

<span id="page-11-0"></span>**AVERTISSEMENT :** l'utilisation avec le système de<br><u>: \</u> programmation LATITUDE de câbles ou d'accessoires autres que ceux fournis ou spécifiés par Boston Scientific risque d'augmenter les émissions électromagnétiques, de diminuer l'immunité électromagnétique et la protection contre les chocs électriques du système de programmation LATITUDE. Toute personne branchant de tels câbles ou accessoires au système de programmation LATITUDE, y compris l'utilisation de blocs multiprises, peut avoir à configurer un système médical et doit s'assurer que le système est conforme aux exigences de la norme CEI/EN 60601-1, Clause 16 pour les systèmes électriques médicaux.

## <span id="page-11-1"></span>**CONNEXIONS**

Pour identifier les ports de connectivité et de réseau sur le programmateur modèle 3300, se reporter à la Figure 2. **CONNEXIONS<br>
Pour identifier les ports de connectivité et de réseau<br>
modèle 3300, se réporter à la Figure 2.<br>
Panneau Jatéral gauche (médecin)** electriques medicaux.<br>
CONNEXIONS<br>
Pour identifier les ports de competent<br>
modèle 3300, se réporter à la Fig<br>
Panneziu Jatéral dauch

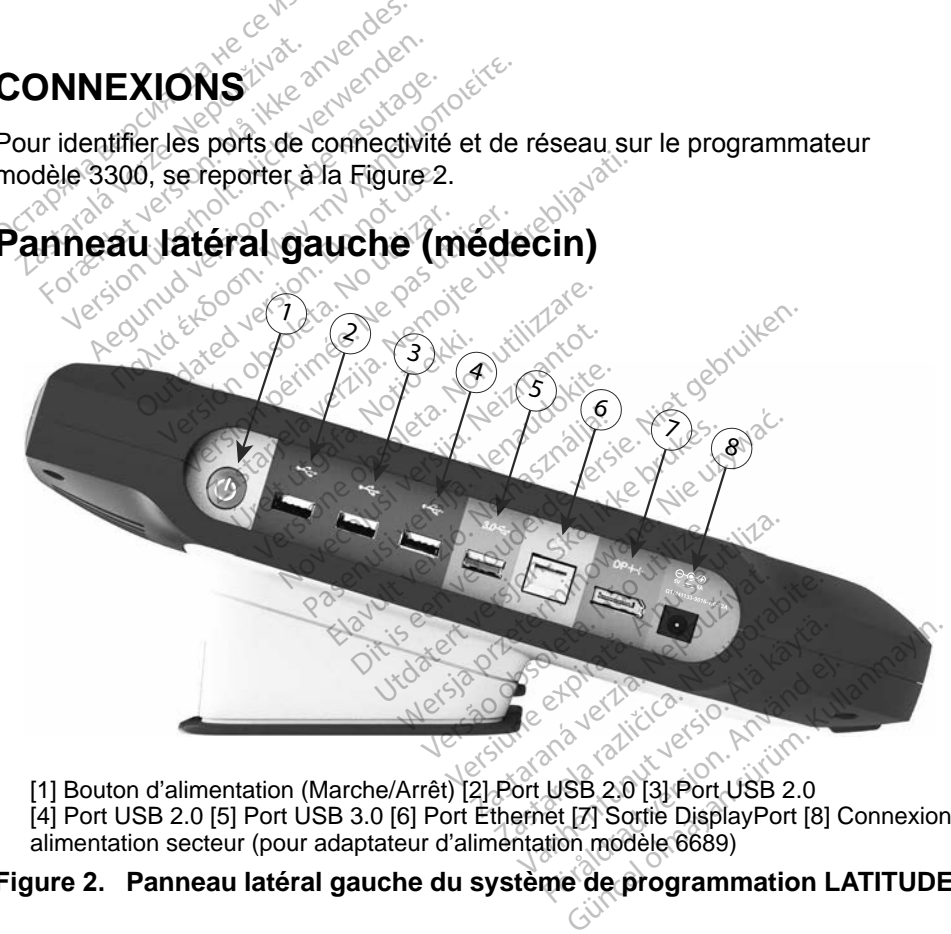

<span id="page-11-2"></span>[4] Port USB 2.0 [5] Port USB 3.0 [6] Port Ethernet [7] Sortie DisplayPort [8] Connexion alimentation secteur (pour adaptateur d'alimentation modèle 6689)

#### **Figure 2. Panneau latéral gauche du système de programmation LATITUDE**

## <span id="page-12-1"></span><span id="page-12-0"></span>**UTILISATION DES FONCTIONNALITÉS DE CONNECTIVITÉ ET DE MISE EN RÉSEAU**

## **Mise en réseau et connexions de câble de connectivité**

Au besoin, procéder aux connexions suivantes sur le côté latéral gauche du système de programmation LATITUDE.

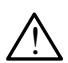

! **AVERTISSEMENT :** l'utilisation avec le système de programmation LATITUDE de câbles ou d'accessoires autres que ceux fournis ou spécifiés par Boston Scientific risque d'augmenter les émissions électromagnétiques, de diminuer l'immunité électromagnétique et la protection contre les chocs électriques du système de programmation LATITUDE. Toute personne branchant de tels câbles ou accessoires au système de programmation LATITUDE, y compris l'utilisation de blocs multiprises, peut avoir à configurer un système médical et doit s'assurer que le système est conforme aux exigences de la norme CEI/EN 60601-1, Clause 16 pour les systèmes électriques  $m$ édicaux. **1.** Ethernet : pour se connecter à un réseau local (LAN), relier un câble and a fection of the connecter and the personne branchant de tels câbles ou accessoires au système de programmation LATITUDE, y compris l'utilisati  $\angle$ ! programmation LATITUDE<br>ceux fournis ou spécifiés p<br>émissions électromagnétiq<br>et la protection contre les c<br>programmation LATITUDE<br>ou accessoires au système<br>l'utilisation de blocs multipropriet<br>de la norme CEI/EN 606 et la protection contr<br>programmation LATI<br>ou accessoires au sy<br>l'utilisation de blocs<br>médical et doit s'ass<br>contraction de la porme CEI/EN<br>contraction de la porme CEI/EN<br>contraction de la porme CEI/EN et la protection contre les choce<br>programmation LATITUDE. Tot<br>ou accessoires au système de<br>l'utilisation de blocs multiprises<br>médical et doit s'assurer que le<br>de la norme CEI/EN 60601-1,<br>médicaux.<br>Ethernet : pour se connec rogrammation. EATTI UDE: 1000<br>
u accessoires au système de p<br>
utilisation de blocs multiprises,<br>
rédical et doit s'assurer que le<br>
ela norme CEI/EN 60601-1, C<br>
rédicaux.<br>
Ethernet : pour se connecter :<br>
Ethernet : pour se grammation LATITUDE. Toute pers<br>accessoires au système de program<br>lisation de blocs multiprises, peut a<br>dical et doit s'assurer que le système<br>a norme CEI/EN 60601-1, Clause<br>dicaux.<br>thernet : pour se connecter à un ré<br>ther

Ethernet uniquement au port Ethernet.

**REMARQUE** : *des étapes supplémentaires doivent être réalisées pour*<br> *l'utilisation des communications Bluetooth® ou LAN.*<br>
Se reporter à la section « Connectivité Ethernet » on *l'utilisation des communications Bluetooth*® *ou LAN. Se reporter à la section « Connectivité Ethernet » en page 17 et à la section « Connectivité Bluetooth® » en page 14.* cal ecools assurer que le s<br>
norme CEI/EN 60601-1, Cl<br>
caux.<br>
ernet : pour se connecter à<br>
ernet uniquement au port E<br>
MARQUE : des étapes su<br>
Vutilisation des ux.<br>
net : pour se connecter à un ré<br>
net uniquement au port Etherne<br>
1799 : des étapes supplém<br>
l'utilisation des commerciers<br>
Se réporter à la secte<br>
les page 17 et à la secte<br>
en page 14. doit s'assurer que le système est connected verzija.<br>
Zastariela verzija. Nemotion de connecter à un réseau local iniquement au port Ethernet.<br>
2001. Se connecter à un réseau local iniquement au port Ethernet.<br>
2006. Conne E : des étapes suppl<br>
l'utilisation des components<br>
Se reporter à la se<br>
page 17 et à la se<br>
en page 14<br>
xterne : pour raccorde des étapes supplémentaire.<br>
Se étapes supplémentaire.<br>
Vitilisation des communicaire.<br>
Se reporter à la section « Connege 17 et à la section « Connege 14.<br>
Se reporter à la section « Connege 14. des étapes supplémentaires<br>l'utilisation des communicat.<br>Se reporter à la section « C<br>page 17 et à la section « C'en page 14.<br>en page 14.<br>ne s pour raccorder un monit<br>cheur numérique au connec<br>ssurer que le moniteur est c

- **2. Moniteur externe :** pour raccorder un moniteur externe, brancher le câble de l'afficheur numérique au connecteur de la sortie du<br>
DisplayPort. S'assurer que le moniteur est connecté à l'alimenta<br>
externe. Dans certains cas, il peut être nécessaire de retirer et c<br>
réinsérer la connexión DisplayPort. S'assurer que le moniteur est connecté à l'alimentation externe. Dans certains cas, il peut être nécessaire de retirer et de réinsérer la connexion DisplayPort pour resynchroniser la vidéo et obtenir l'affichage approprié. *REMARQUE : le système de programmation LATITUDE* dispose de la fonction *RIuetooth*<sup>®</sup>. *auf peut et cinsterne refluence* **c** *le système approprié*<br> *REMARQUE : le système de programmation LATITUDE* dispose dilisation des communication<br>
e reporter à la section « Contrage 17 et à la section « Contrage 14<br>
page 14<br>
spour raccorder un monite<br>
eur numérique au connect<br>
eur numérique au connect<br>
urer que le moniteur est co<br>
tains Elava de la section « Connectivité<br>
ela 7 ef à la section « Connectivité<br>
page 14.<br>
pour raccorder un moniteur extern<br>
il numérique au connecteur de la<br>
er que le moniteur est connecté à<br>
ins cas, il peut être nécessaire d au port Ethernet.<br>
tapes supplémentaires doivent être réa<br>
ation des communications Bluetooth® oporter à la section « Connectivité Ethern<br>
17 et à la section « Connectivité Blueto<br>
ge 14.<br>
but raccorder un moniteur externe Werst a la section<br>of a la section « Connectivité Bluet<br>accorder un moniteur externe, branched au connecteur de la sortie<br>elementieur est connecté à l'alim<br>s, il peut être nécessaire de retirer<br>playPort pour resynchroniser ique au connecteur de la<br>
e moniteur est connecté à<br>
il peut être nécessaire de<br>
ayPort pour resynchronise<br>
nécter une imprimante US<br>
du programmateur modè priteur est connecte a l'alin<br>ut être nécessaire de retire<br>ort pour resynchroniser la<br>star une imprimante USB exponentieur<br>programmation LATITUDE<br>rogrammation LATITUDE
- **3. Imprimante USB :** pour connecter une imprimante USB externe, relier le câble USB au port approprié du programmateur modèle 3300. Ensuite, vérifier que l'imprimante est connectée à l'alimentation externe. our resynchroniser la vidéo.<br>
The imprimante USB externe<br>
re à l'alimentation externe.<br>
Frammation LATITUDE dispo.<br>
Soth<sup>®</sup>, qui peut être utilisée position.<br>
The simprimantes compatible.

*de la fonction Bluetooth®, qui peut être utilisée pour communiquer avec des imprimantes compatibles Bluetooth®. Se reporter à la section « Connectivité [Bluetooth®](#page-17-1) » en page 14.* Fimprimante USB externe<br>
Fimprimante USB externe<br>
In a l'alimentation externe.<br>
Formation LATITUDE disposaria<br>
function.<br>
Använd externe utilisée position.<br>
Formation & Connectivity of the section. resynchroniser la vidéo et<br>
mprimante USB externe, relier le<br>
mateur modèle 3300. Ensuite,<br>
l'alimentation externe.<br>
mation LATITUDE dispose<br>
e, qui peut être utilisée pour<br>
imprimantes compatibles<br>
à la section « Connecti

a. Certains câbles d'écran peuvent avoir besoin d'un adaptateur DisplayPort pour se connecter au DisplayPort.

## <span id="page-13-0"></span>**Configuration de la mise en réseau et de la connectivité**

Une fois le système de programmation LATITUDE mis sous tension, patienter environ une minute jusqu'à ce que l'écran principal s'affiche. Les affichages de l'écran Principal sont illustrés à la [Figure 3](#page-13-1).

Le bouton Utilitaire se trouve en bas de l'écran et permet d'accéder aux réglages des fonctionnalités et aux informations du système de programmation LATITUDE modèle 3300, y compris la configuration du réseau.

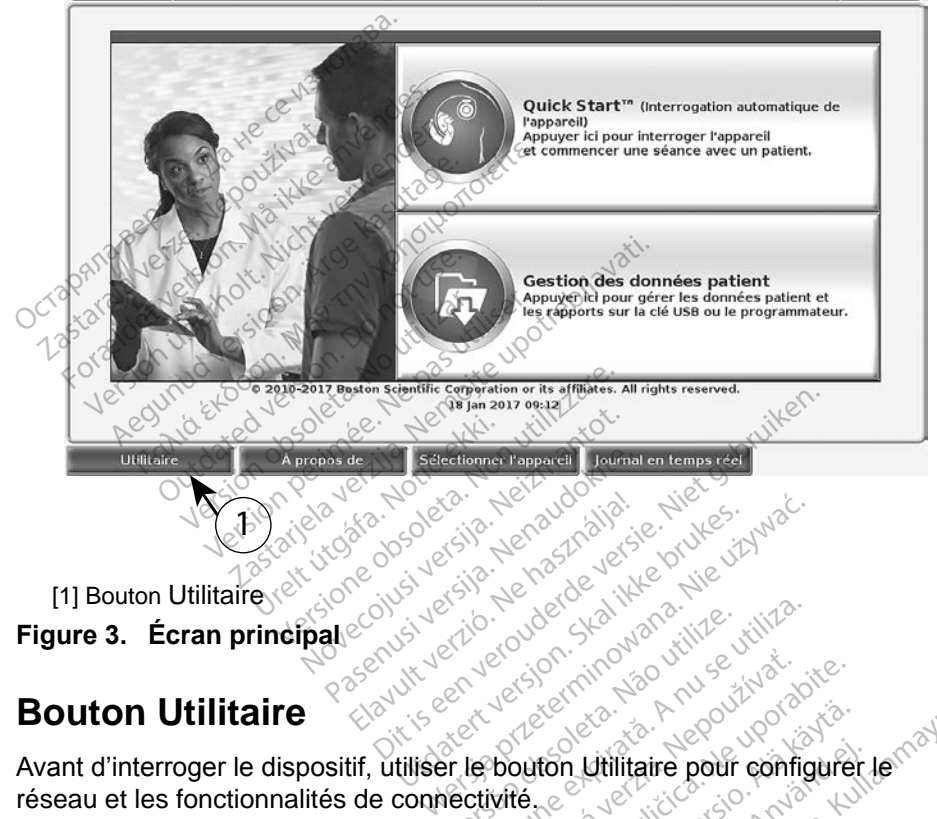

<span id="page-13-1"></span>**Figure 3. Écran principal**

## **Bouton Utilitaire**

Avant d'interroger le dispositif, utiliser le bouton Utilitaire pour configurer le réseau et les fonctionnalités de connectivité. Version of the version of the search of the search of the search of the search of the search of the search of the search of the search of the search of the search of the search of the search of the search of the search of

Le fait de cliquer sur le bouton Utilitaire affiche les sélections de l'onglet du panneau des Utilitaire. L'onglet Config. mise en réseau affiche les onglets Sans fil, Bluetooth® et Ethernet et proxy, comme représenté à la Figure 4. Zastaraná verzia. Nepoužívať.<br>Zastaraná vezda vezda vezda<br>**Bouton Utilitaire pour configure**<br>**Vité...e. Sastarela različica.**<br>Affiche les selections de l'onglet<br>présente à la Figure Vanheimer<br>Vanheimer version.<br>Vanheimer versions de l'onglet<br>Vanhentus versions de l'onglet<br>Vanhentus versions de la käytä.<br>Vanhentus versions de la käytä.<br>Vanhentus versions de la käytä. Föräldrad version.<br>Föräldrad version.<br>Föräldrad version.<br>Föräldrad version.<br>Föräldrad version.<br>Föräldrad version.<br>Föräldrad version.<br>Föräldrad version.<br>Föräldrad version.<br>Föräldrad version. dtilitaire pour configurer le<br>Sa sélections de l'onglet du<br>Sa sélections de l'onglet du<br>Guerreprésenté à la Figure 4.<br>Sa de programmation<br>Supplémentaires suivantes :

Se reporter au *Manuel de l'utilisateur du système de programmation LATITUDE modèle 3300* pour les fonctionnalités supplémentaires suivantes : Configuration, Date et heure et Mise à jour du logiciel.

<span id="page-14-0"></span>

|                                                |                 | Programmateur's Wi-Fi MAC Address :<br><b>Activer Wi-Fi</b><br>М<br>DC:53:60:CC:07:4F |              |  |
|------------------------------------------------|-----------------|---------------------------------------------------------------------------------------|--------------|--|
| <b>Nom</b>                                     | Force du signal | <b>V</b> Sécurité                                                                     | État         |  |
| <b>BSC-Guest</b>                               | æ               | WPA2-PSK                                                                              | Non connecté |  |
| SDB2L3BSCLAB                                   | æ               | WPA2-PSK                                                                              | Non connecté |  |
| noname                                         | a               | WPA2-PSK                                                                              | Non connecté |  |
| ata-Photon-Max-Wi-Fi-18D8                      | is              | WPA/WPA2-PSK                                                                          | Non connecté |  |
| Tata-Photon-Max-Wi-Fi-EF60                     | æ               | WPA/WPA2-PSK                                                                          | Non connecté |  |
| <b>BSC-Guest</b>                               | G               | Aucun                                                                                 | Non connecté |  |
| WiFi2                                          | ⊜               | Aucun                                                                                 | Non connecté |  |
|                                                |                 |                                                                                       |              |  |
| <b>Utilitaire</b><br>À propos de               |                 | Sélectionner l'appareil   Journal en temps réel                                       |              |  |
| Figure 4. Utilitaire - Configuration du réseau |                 |                                                                                       |              |  |

<span id="page-14-1"></span>**Figure 4. Utilitaire – Configuration du réseau**

#### **Présentation – Onglet Config. mise en réseau**

L'onglet Config. mise en réseau permet la connectivité aux réseaux et aux périphériques via Wi-Fi, Bluetooth® et aux protocoles de mise en réseau Ethernet. Pour le port de connexion réseau Ethernet du programmateur modèle 3300, se reporter à la Figure 2 en page 8. [e](#page-11-2)r Config. mise en réseau permet la connectivité d'une port de connexion réseau Ethern<br>
iet. Pour le port de connexion réseau Ethern<br>
se reporter à la Figure 2 en page 8.<br>
La configuration Sans fil permet de se conne<br>
publ Utilitaire<br>
Suittaire – Con<br>
Fésentation – Onglet<br>
Conglet Config. mise en résentation<br>
Spiphériques via Wi-Fi, Blu For Express de Configuration.<br>
The 4. Utilitaire – Configuration.<br>
Sentation. – Onglet Configuration.<br>
Sentation. – Onglet Config.<br>
phériques. Via Wi-Fi, Bluetooth.<br>
Phériques. Via Wi-Fi, Bluetooth. Utilitaire<br>
e 4. Utilitaire – Configuration<br>
entation – Onglet Config. m<br>
let Config. mise en réseau perm<br>
iériques via Wi-Fi, Bluetooth® et<br>
net. Pour le port de connexion re<br>
se reporter à la Figure 2 en pa 4. Utilitaire – Configuration.<br>
Mation. – Onglet Config. mi<br>
Config. mise en réseau perme<br>
riques via Wi-Fi, Bluetooth® et a<br>
L. Pour le port de connexion rés<br>
e reporter à la Figure 2 en pag Hiltaire — Configuration du rés<br>
Utilitaire — Configuration du rés<br>
Apropos de <br>
Apropos de Configuration du rés<br>
Apropos de Configuration du rés<br>
Apropos de Configuration du rés<br>
Configuration Sans fil permet de se<br>
Confi **Onglet Conng. minder**<br>
on <del>C</del> Onglet Conng. minder<br>
Solia Wi-Fi, Bluetooth® et a<br>
port de connexion rés<br>
porter à la Figure 2 en page<br>
nfiguration Sans fil permet<br>
s/non sécurisés WPA-PSK Onglet Config. mise en réseau<br>
ise en réseau permet la connectivité<br>
Wi-Fi, Bluetooth® et aux protocoles d<br>
port de connexion réseau Ethernet du<br>
a la Figure 2 en page 8.<br>
ation Sans fil permet de se connecte<br>
sécurisés WP

- La configuration **Sans fil** permet de se connecter aux réseaux Wi-Fi et publics/non sécurisés WPA-PSK et WPA2-PSK (se reporter à la section on Sans fil permet de<br>Scurisés WPA-PSK et<br>S(WI-Fi) sans fil » en pon<br>Comme une impriman de comexion reseau Emerie<br>Figure 2 en page 8.<br>Sans fil permet de se conneurisés WPA-PSK et WPA2-PS<br>Wi-Fi) sans fil » en page 11).<br>Bluetooth® permet de se conneure une imprimante externe Secondary<br>
Secondary Hermet de se connectes<br>
Ses WPA-PSK et WPA2-PSI<br>
EFI) sans fil » en page 11)<br>
Nuetooth® permet de se connectivité Bluetooth® » en page<br>
nectivité Bluetooth® » en page 2 en page 8.<br>
I permet de se connecter aux réseaux l'PA-PSK et WPA2-PSK (se reporter à la<br>
ins fil » en page 11).<br>
oth<sup>e</sup> permet de se connecter à un autre<br>
inte Bluetooth® » en page 14).<br>
et et proxy permet de se connecte
- La configuration **Bluetooth®** permet de se connecter à un autre périphérique, comme une imprimante externe ou un ordinateur (se reporter à la section « Connectivité Bluetooth® » en page 14). is WPA-PSK et WPA2-PSK<br>i) sans fils en page 11.<br>etooth® permet de se conne<br>eure imprimante externe c<br>ectivité Bluetooth® » en page<br>ernet et proxy permet de : sans fil » en page 11).<br> **Cooth**® permet de se connecter à une imprimante externe ou un ordit<br>
dure imprimante externe ou un ordit<br>
dure Bluetooth® » en page 14).<br>
The section « Connectivité Ethernet » reformatique locale<br> fil » en page 11).<br>
permet de se connecter à un autiorisment de se connecter à un autiorisme<br>
siluetooth® » en page 14).<br> **t proxy** permet de se connecter à<br>
n « Connectivité Ethernet » en page service informatique locale
- La configuration **Ethernet et proxy** permet de se connecter à un réseau local (se reporter à la section « Connectivité Ethernet » en page 17).
- *REMARQUE : contacter votre service informatique locale ou un coordinateur du système IS pour les exigences spécifiques à certaines configurations. Pour plus d'informations, contacter les services techniques de Boston Scientific Corporation en utilisant les coordonnées figurant au dos de ce manuel.* versõuriche » en page 14).<br>
Versium permet de se connecter à<br>
« Connectivité Ethernet » en particle informatique locale ou un<br>
vur les exigences spécifiques à<br>
pour plus d'informations, contactues de Boston Scientific Corp **y** permet de se connecter à un<br>princetivité Ethernet » en page<br>ze informatique locale ou un code<br>es exigences spécifiques à cert<br>plus d'informations, contacter le<br>de Boston Scientific Corporation<br>es figurant au dos de ce divite Ethernet » en page 1<br>formatique locale ou un coc<br>xigences spécifiques à certa<br>d'informations, contacter le<br>oston Scientific Corporation<br>figurant au dos de ce manu matique locale ou un coordinations, contacter les<br>informations, contacter les<br>fon Scientific Corporation<br>gurant au dos de ce manue<br>gurant au dos de ce manue<br>se suivantes : dique locale ou un coordinateu<br>
natique locale ou un coordinateu<br>
nces spécifiques à certaines<br>
formations, contacter les<br>
n Scientific Corporation en<br>
rant au dos de ce manuel.<br>
Suivantes :

#### <span id="page-14-2"></span>**Connectivité (Wi-Fi) sans fil**

La connectivité sans fil fournit les fonctionnalités suivantes :

- Le Wi-Fi prend en charge l'adressage IP dynamique uniquement (se reporter au [Tableau 1 en page](#page-24-1) 21 pour les spécifications Wi-Fi).
- Les utilisateurs de Wi-Fi peuvent se connecter aux réseaux publics/non sécurisés, WPA-PSK et WPA2-PSK.
- La connectivité Wi-Fi est activée et désactivée à l'aide du bouton Activer Wi-Fi (se reporter à la [Figure 4 en page](#page-14-1) 11).
- Les colonnes peuvent être triées par Nom, Force du signal, Sécurité et État. La liste des réseaux de radiodiffusion Wi-Fi est actualisée toutes les 30 secondes sur cet écran.
- Utiliser l'écran Détails Wi-Fi, accessible au moyen du bouton Loupe situé à gauche du nom Wi-Fi.
- Les utilisateurs peuvent rebaptiser des réseaux en utilisant des noms plus reconnaissables à l'aide de l'option « Nom de l'alias » sur l'écran Détails Wi-Fi (se reporter à la [Figure 8 en page](#page-17-2) 14).
- Les utilisateurs peuvent configurer le système pour se connecter automatiquement (ou manuellement) aux réseaux Wi-Fi à portée.
- Jusqu'à 5 Wi-Fi réseaux peuvent être mémorisés dans le programmateur modèle 3300, et celui-ci se connectera automatiquement à ces réseaux une fois la connexion initiale établie. L'addition des réseaux supplémentaires remplacera les entrées les plus récentes. Détails Wi-Fi (se reporter à<br>
Les utilisateurs peuvent contrained automatiquement (ou mand<br>
Jusqu'à 5 Wi-Fi réseaux per<br>
modèle 3300, et celui-ci se<br>
réseaux une fois la connexi<br>
supplémentaires remplacer<br>
Supplémentaires Uusqu'à 5 Wi-Fi rese.<br>
modèle 3300, et celu<br>
réseaux une fois la c<br>
supplémentaires rem<br> *REMARQUE*<br>  $\frac{2}{3}$  i futilis automatiquement (ou manuell<br>Jusqu'à 5 Wi-Fi réseaux peuv<br>modèle 3300, et celui-ci se co<br>réseaux une fois la connexion<br>supplémentaires remplacera le<br>REMARQUE : si l'utilisateur se<br>se qu'un télécharge<br>se qu'un télécharge<br>se

## *REMARQUE : si l'utilisateur se connecte à un réseau Ethernet, pendant qu'un téléchargement est en cours à travers d'un réseau sans fil (Wi-Fi), le téléchargement s'arrête et l'activité devra être redémarrée. Un message d'information s'affiche indiquant que l'application a rencontré une erreur. Débrancher le câble d'Ethernet et relancer le transfert sans fil.* Jusqu'à 5 Wi-Fi réseaux peuve<br>modèle 3300, et celui-ci se con<br>réseaux une fois la connexion in<br>supplémentaires remplacera les<br>EMARQUE : si l'utilisateur se connexion<br>qu'un téléchargen<br>se qu'un téléchargen Alexander Composition.<br>
Internation. Active for the connection.<br>
Actual version. Active for the connection initial explémentaires remplacera les entrée.<br>
ARQUE : si l'utilisateur se connecte.<br>
ARQUE : si l'utilisateur se c **QUE**<br>
Si l'utilisateur se complete version.<br> *QUE*<br> *Cu*<sup>1</sup> (Wi-Fi), le télécha<br> *Cue l'application a r*<br> *Cue l'application a r*<br> *Cue l'application a r*<br> *QUE*: la connectivité Wi-Fi Version of the state of the state of the state of the state of the state of the state of the state of the state of the state of the state of the state of the state of the state of the state of the state of the state of the aires remplacera les entrées les plus<br>
si l'utilisateur se connecte à un rése<br>
qu'un téléchargement est en cours<br>
fil (Wi-Fi), le téléchargement s'arrêt<br>
redémarrèe. Un message d'informa<br>
que l'application à rencontré une Vernarrèe. Un message d'informe<br>
Ethernet et relancer le transfer<br>
Ethernet et relancer le transfer<br>
connectivité Wi-Fi n'est pas pexigènces de configuration exc<br>
connectivité (Wi-Fi) sans fil<br>
connectivité (Wi-Fi) sans fi

*REMARQUE : la connectivité Wi-Fi n'est pas permise en Indonésie en raison d'exigences de configuration exclusives à l'Indonésie.* que l'application a rencontre une<br>d'Ethernet et relancer le transfert<br>la connectivité Wi-Fi n'est pas pe<br>d'éxigences de configuration exc<br>connectivité (Wi-Fi) sans fil<br>connexión Wi-Fi, procéder com rectivité Wi-Fi n'est pas pen<br>Pase de configuration exclusions<br>Rectivité (Wi-Fi) sans fill<br>Nexión Wi-Fi, procéder comments

#### *Configuration de la connectivité (Wi-Fi) sans fil*

Pour configurer une connexion Wi-Fi, procéder comme suit :

1. Cliquer sur le bouton Activer Wi-Fi pour rechercher des réseaux [\(Figure 5](#page-16-0)). Ses de configuration exclusives de configuration exclusively<br>Citylité (Wi-Fi) sans fil<br>On Wi-Fi, procéder commet<br>Activer Wi-Fi pour reche Eation a rencontré une erreur. Débrancher et relancer le transfert sans fil.<br>
Le relancer le transfert sans fil.<br>
Vité Wi-Fi n'est pas permise en Indonés<br>
s de configuration exclusives à l'Indonés<br>
Niet (Wi-Fi) sans fil.<br>

*REMARQUE : une fois la connexion activée, votre terminal reste configuration exclusives à l'Indoné*<br> **au** *réseau*<br> **désarrer (Wi-Fi, procéder comme suit :<br>
département vers la connexion activée, votre terminal<br>
uton Activer Wi-Fi, pour réchercher des réseau<br>
une fois la connexion ac** *connectivité Wi-Fi, cliquer sur le bouton* Activer Wi-Fi *pour supprimer la coche.*  i, procéder comme suit :<br>VVI-Fi pour rechercher des réserts.<br>Connexion activée, votre termine<br>Liéseau WI-Fi. Pour désactiver.<br>WI-Fi, cliquer sur le bouton Activer. Fi pour rechercher des réseaux<br>exion activée, votre terminal re<br>eau Wi-Fi. Pour désactiver la<br>Fi, cliquer sur le bouton Activer<br>la coche.<br>us les réseaux disponibles (Figuer) mactivée, votre terminal res<br>Wi-Fi. Pour désactiver la<br>Vi-Fi. Pour désactiver la<br>virgne sur le bouton Activer<br>pour disponibles (Figure et en regard du nom de réservement) activée, votre terminal rest<br>/i-Fi. Pour désactiver la<br>yuer sur le bouton Activer \<br>he.<br>réseaux disponibles (Figuren<br>en regard du nom de rése Etivée, votre terminal reste<br>Fi. Pour désactiver la<br>er sur le bouton Activer Wi-Fi<br>seaux disponibles (Figure 6).<br>Seaux disponibles (Figure 6).<br>Tregard du nom de réseau<br>qu Wi-Fi et éventuellement, le

- 2. Le programmateur recherche tous les réseaux disponibles (Figure 6).
- 3. Cliquer sur le bouton Loupe | situé en regard du nom de réseau souhaité pour le sélectionner ([Figure 7\)](#page-17-3).
- 4. Le cas échéant, entrer le Mot de passe du Wi-Fi et éventuellement, le Nom de l'alias ([Figure 8\)](#page-17-2).
- 5. Cliquer sur le bouton « Se connecter automatiquement à ce réseau » pour se connecter à ce réseau Wi-Fi lorsque celui-ci est à portée [\(Figure 8](#page-17-2)).

6. Cliquer sur le bouton ENREGISTRER, puis fermer la fenêtre Détails Wi-Fi [\(Figure 8](#page-17-2)).

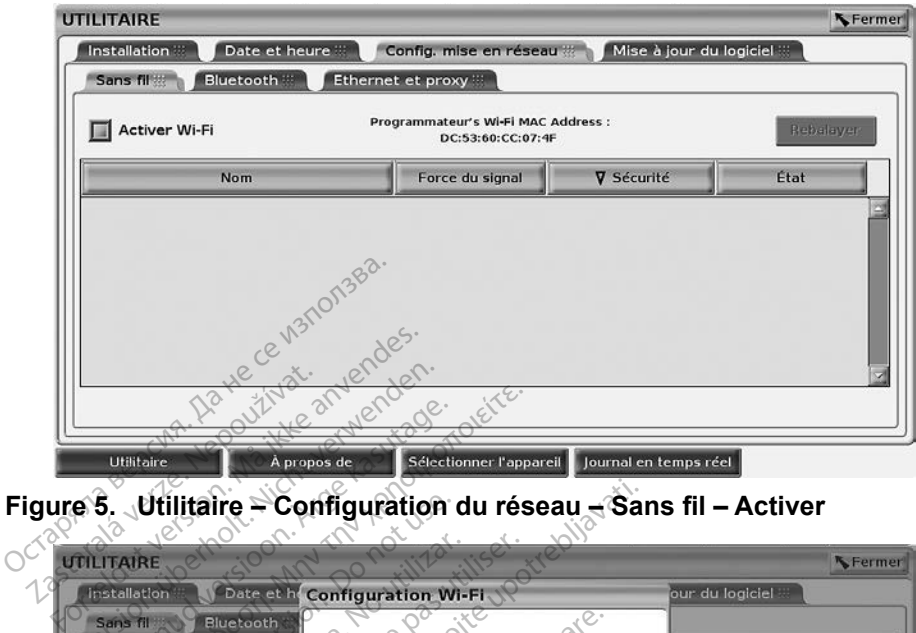

<span id="page-16-0"></span>**Figure 5. Utilitaire – Configuration du réseau – Sans fil – Activer**

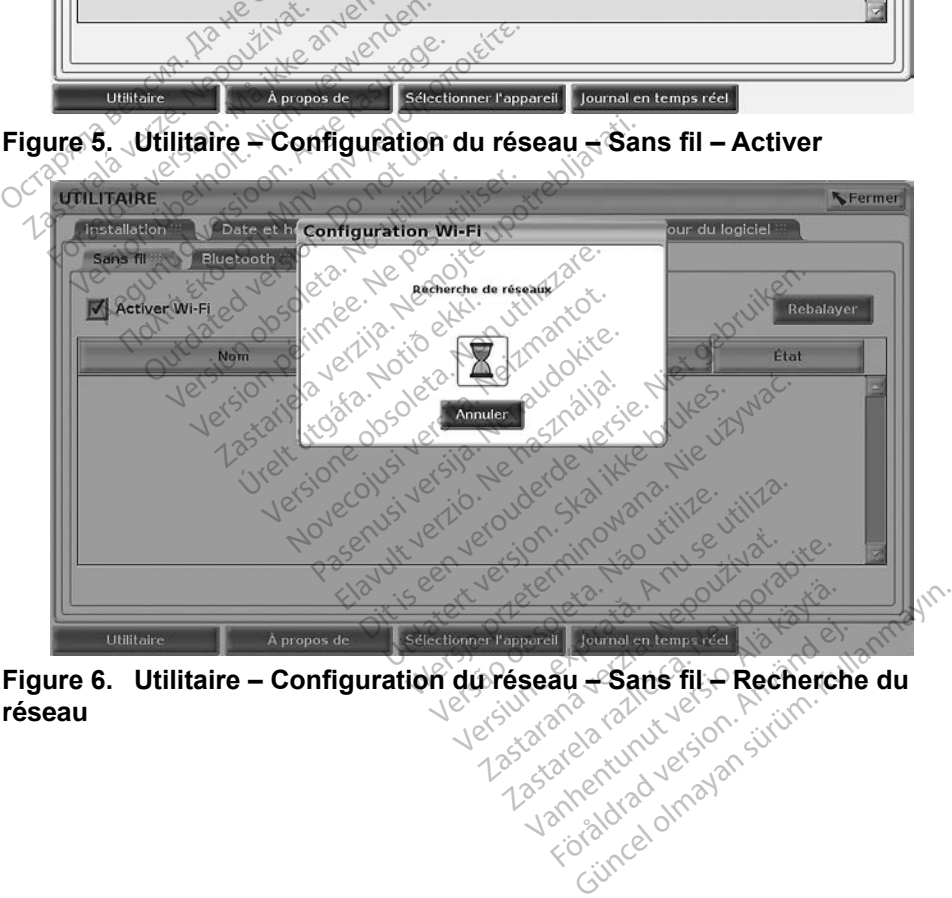

<span id="page-16-1"></span>**Figure 6. Utilitaire – Configuration du réseau – Sans fil – Recherche du réseau** Formal en temps red Land version.

<span id="page-17-0"></span>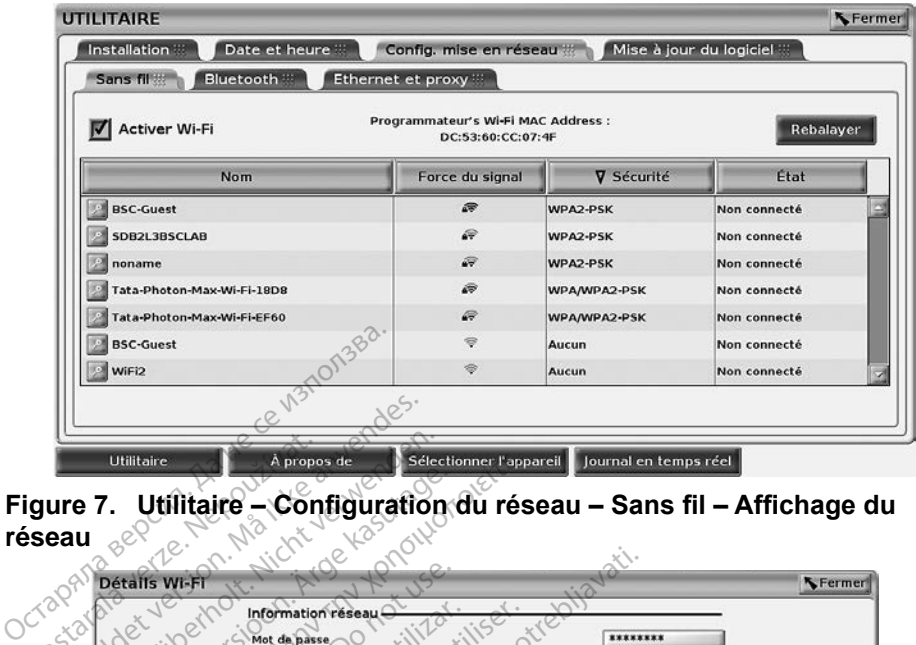

<span id="page-17-3"></span>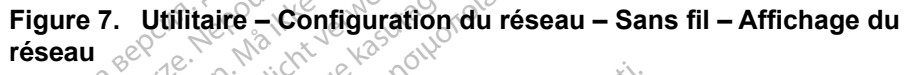

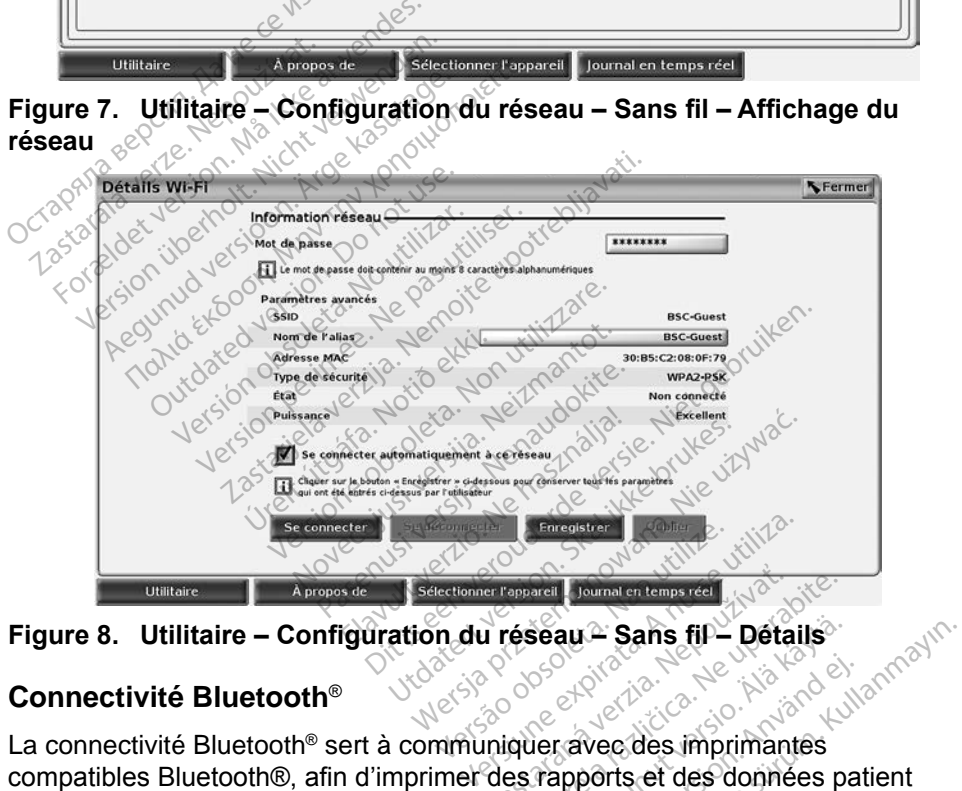

<span id="page-17-2"></span>

#### <span id="page-17-1"></span>**Connectivité Bluetooth**®

La connectivité Bluetooth® sert à communiquer avec des imprimantes compatibles Bluetooth®, afin d'imprimer des rapports et des données patient et pour communiquer avec un autre ordinateur afin de transférer des données patient vers le LATITUDE Link. Errepperent Journal en temps real<br>
Tréséau – Sans fil – Détails<br>
2000 – Révolte des imprimantes<br>
2000 – Révolte des imprimantes<br>
2003 – Révolte des imprimantes<br>
2003 – Révolte des imprimantes<br>
2003 – Révolte des imprimante Seau ~ Sans fil ~ Détails<br>
Seau ~ Sans fil ~ Détails<br>
Jeravec des imprimantes<br>
Tapports et des données paur afin de transférer des do Föräldrad version. Använd efter använd efter använd efter använd efter använd efter använd efter använd efter använd efter använd efter använd efter använd efter använd efter använd efter använd efter använd efter använd e

*REMARQUE : les tablettes, téléphones et autres appareils mobiles ne sont pas pris en charge pour la connectivité* Bluetooth® *avec le système de programmation LATITUDE.*

Une fois autorisé, le jumelage Bluetooth® reste activé. Le programmateur se souvient de la connexion et établit automatiquement toutes les connexions futures avec le périphérique (imprimantes, ordinateurs, ordinateurs portables compatibles Bluetooth®).

#### *Configuration d'un ordinateur compatible Bluetooth®*

Pour activer les communications Bluetooth® et connecter un ordinateur compatible Bluetooth®, procéder comme suit :

- 1. Cliquer sur le bouton Activer Bluetooth® sur l'écran Bluetooth® (se reporter à la [Figure 10\)](#page-18-0) pour lancer une analyse des ordinateurs compatibles Bluetooth® à portée (environ 100 m [328 pieds]).
- 2. Une fois l'analyse terminée, cliquer sur le bouton Ajouter D pour autoriser un ordinateur compatible Bluetooth® à proximité et l'ajouter à la liste des « Ordinateurs autorisés ». Les ordinateurs autorisés peuvent être utilisés, comme options de destination sur les écrans de transfert de données, pour le transfert de données et l'affichage. compatibles Bluetooth® à<br>
2. Une fois l'analyse termine<br>
autoriser un ordinateur co<br>
la liste des « Ordinateurs<br>
être utilisés, comme optic<br>
données, pour le transfer<br>
3. ¿Lors de la première conn<br>
8. Duetooth, entrer le c la liste des « Ordin<br>
être utilisés, comm<br>
données, pour le tr<br>
3. Lors de la première<br>
Bluetooth, entrer le<br>
Code de jumelage France version.<br>
autoriser un ordinateur com<br>
la liste des « Ordinateurs au<br>
être utilisés, comme options<br>
données, pour le transfert d<br>
3. Lors de la première connexi<br>
Bluetooth, entrer le code de<br>
code de jumelage envoyé la liste des « Ordinateurs autorites » comme options données, pour le transfert de<br>données, pour le transfert de<br>Lors de la première connexion<br>Bluetooth, entrer le code de ju
	- 3. Lors de la première connexion entre l'appareil et l'ordinateur compatible Bluetooth, entrer le code de jumelage pour l'appareil ou confirmer le

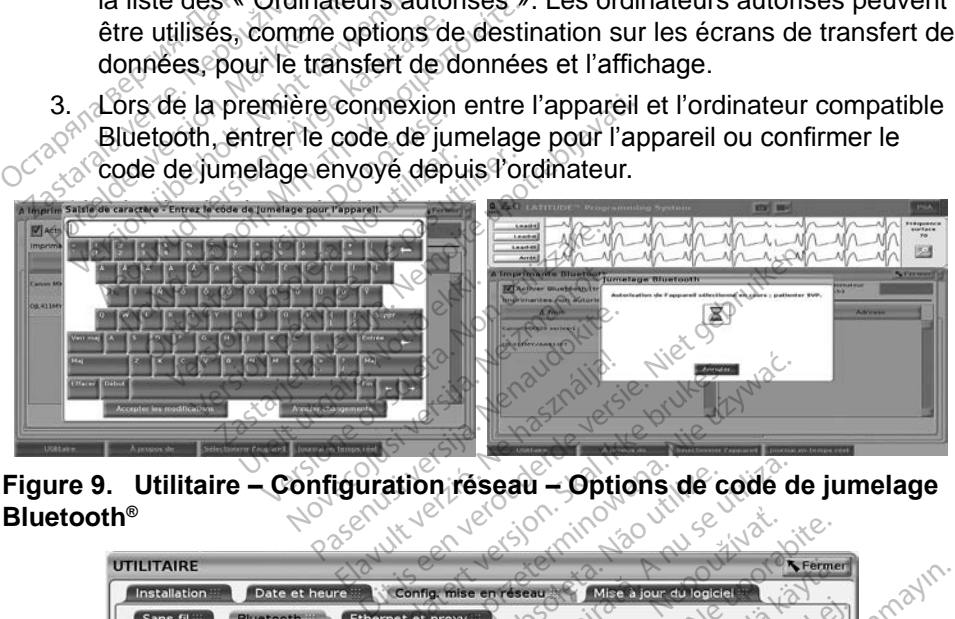

**Bluetooth®**

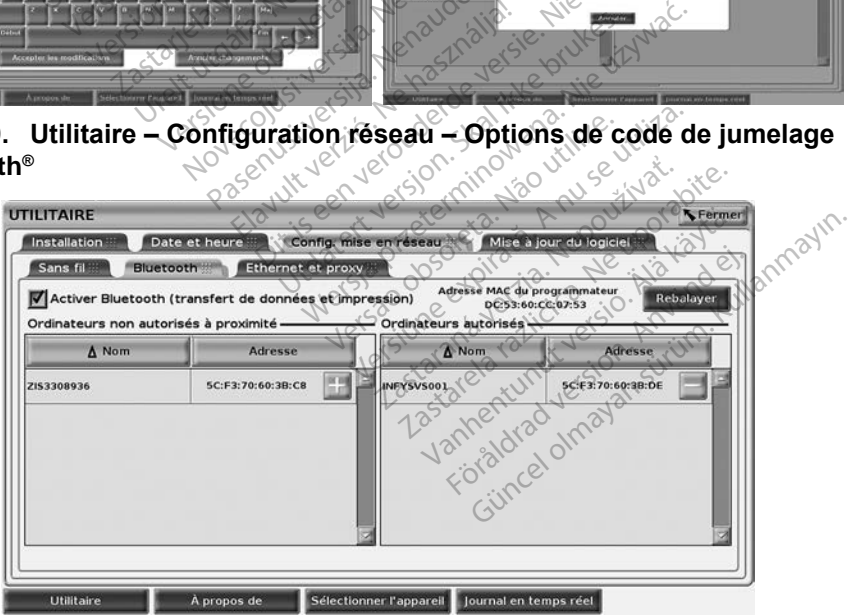

<span id="page-18-0"></span>**Figure 10. Utilitaire – Configuration réseau – Ordinateurs compatibles Bluetooth®**

#### *Configuration de l'imprimante Bluetooth®*

Pour se connecter à des imprimantes Bluetooth® , se reporter à la [Figure 11](#page-19-0) et procéder comme suit :

- 1. S'assurer de sélectionner le bouton Activer Bluetooth® dans l'onglet Bluetooth® (se reporter à la [Figure 10 en page](#page-18-0) 15).
- 2. Cliquer sur l'onglet À propos de en bas de l'écran.
- 3. Cliquer sur l'onglet Informations système.
- 4. Cliquer sur le bouton de sélection Imprimante USB, puis cliquer sur le bouton Balayage dans la fenêtre contextuelle
- 5. Une fois le balayage terminé, cliquer sur le bouton Ajouter **E** situé en regard de l'imprimante souhaitée dans la liste des Imprimantes non autorisées à proximité pour ajouter l'imprimante dans la liste Imprimantes autorisées. Se reporter à la [Figure 12 en page](#page-20-2) 17.

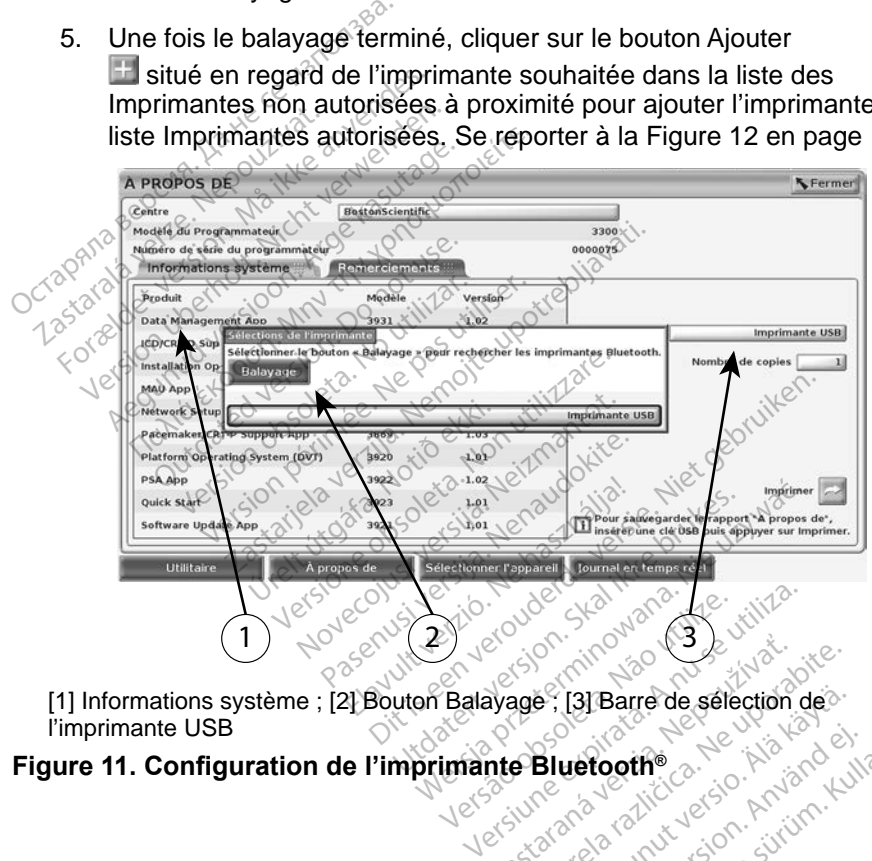

<span id="page-19-0"></span>l'imprimante USB Zastaraná verzia. Nepoužívatel<br>**Avagé : (3) Barre de selection**<br>**nte Bluetooth**e a Nepoužívatel<br>2, 2008 po používatel a Nepoužívatel<br>2, 2008 po používatel a Nepoužívatel Zastarela različicica. Ne uporabite.<br>**PBluetooth**e. Ne uporabite.<br>PBluetoothe. 2. Ne uporabite.<br>Ne starela različica. Ne uporabite.<br>2. Ne uporabite. 2. Ne uporabite. 6. Januarie de selection de **uetooth**e a-12 Martis Liver<br>Analysis Carlis Använd Kull<br>analysis Aliversion. Använd Kull<br>användrad vimalan sviim.<br>Kor<sub>and</sub>e ommalan H. Barre de sélection de?<br>Stoothe and his principle in a site annoyin.

#### **Figure 11. Configuration de l'imprimante Bluetooth®**

<span id="page-20-0"></span>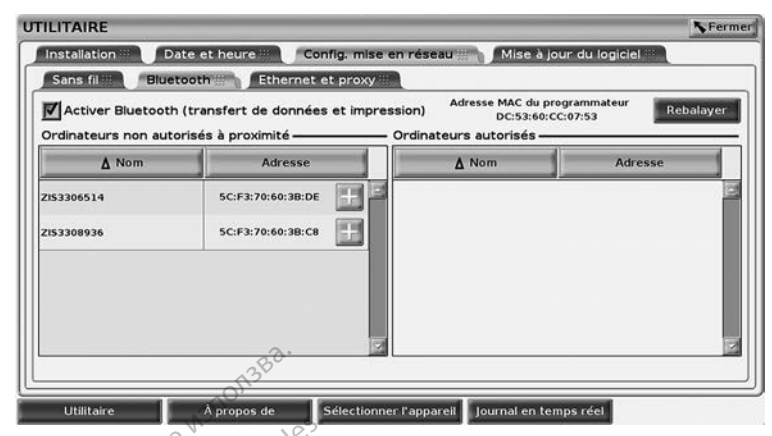

**Figure 12. Résultats du balayage de l'imprimante Bluetooth®**

## <span id="page-20-2"></span>*REMARQUE : depuis l'option de sélection d'imprimante, l'utilisateur peut également ajouter et configurer des imprimantes dans des applications du GI transveineux.* Tigure 12. Résultats du balayacte REMARQUE : dépuis l'option<br>
REMARQUE : dépuis l'option<br>
également ajourne de la dépuis d'applications du<br>
Lorsque Bluetooth® est activé, si<br>
d'impression, l'imprimante sélecti gure 12. Resultats du b.<br>
REMARQUE : depuis 1<br>
egalement applicat.<br>
Space Bluetooth est action.<br>
Propositivité Ethernot ure 12. Résultats du balayage<br>
REMARQUE : dépuis l'option du cégalement ajoute<br>
applications du cégalement ajoute<br>
sque Bluetooth est activé, si un<br>
pression, l'imprimante sélection EMARQUE: depuis l'option de<br>
EMARQUE: depuis l'option de<br>
egalement ajouter<br>
applications du Glue<br>
de Bluetooth est activé, si un é<br>
ression, l'imprimante sélectionne<br>
rectivité Ethernet ARQUE: depuis l'option de s<br>
egalement ajouter également ajouter<br>
applications du GI<br>
Bluetooth est active, si un éc<br>
Sision, l'imprimante selectionne<br>
ctivité Ethernet<br>
tenir les paramètres nécessaire<br>
et l'administrateur RQUE: dépuis l'option de sélection<br>
egalement ajouter et contrapplications du GI transve<br>
shuetooth est activé, si un écran aff<br>
shuetooth est activé, si un écran aff<br>
in les paramètres nécessaires pour l'administrateur ré

Lorsque Bluetooth® est activé, si un écran affiche les fonctionnalités d'impression, l'imprimante sélectionnée sera utilisée.

### <span id="page-20-1"></span>**Connectivité Ethernet**

Pour obtenir les paramètres nécessaires pour se connecter au réseau Ethernet, contacter l'administrateur réseau et se reporter au Tableau 1 en page 21 La connexion Ethernet peut être définie pour se connecter automatiquement au d'impression, l'imprimante selectionnée sera utilisée.<br>
Connectivité Ethernet<br>
Pour obtenir les paramètres nécessaires pour se connecter au réseau Etherne<br>
connexion Ethernet peut être définie pour se connecter automatique peut être définie à la fois. etooth est activé, si un économie<br>
Stephender de Liberation<br>
de Liberatives nécessaire<br>
de Liberatives nécessaire<br>
de Liberatives de Liberatives<br>
de Liberatives de Liberatives<br>
de Liberatives de Liberatives<br>
de Liberatives Septembre de Criminalité de Connexion<br>
Sest activé, si un écran affiche les formante sélectionnée sera utilisée.<br>
Anemetres nécessaires pour se connecter<br>
strateur réseau et se reporter au Table<br>
et peut être définie pour direites ricessaires<br>
ateur réseau et se rep<br>
peut être définie pour<br>
able Ethernet est branch<br>
a fois.<br>
connexion automatique puis an rietres nécessaires pour se co<br>eur réseau et se reporter au T<br>eut être définie pour se connex<br>de Ethernet est branché. Une sois<br>pois en pois appuyer sur<br>utomatique, puis appuyer sur Thes necessaires pour se content<br>ir réseau et se reporter au Taite<br>Ethernet est branché. Une s<br>Ethernet est branché. Une s<br>alité de Connexion automation<br>portation automatique, puis appuyer sur l<br>ue ne sera pas activée si l Ecessaires pour se connecter au réseal<br>au et se reporter au Tableau 1 en page<br>définie pour se connecter automatique<br>net est branché. Une seule connexion E<br>connexion automatique, sélectionne<br>que, puis appuyer sur le bouton

Pour utiliser la fonctionnalité de Connexion automatique, sélectionner la case à cocher Connexion automatique, puis appuyer sur le bouton Se connecter. La connexion automatique ne sera pas activée si le bouton Se connecter n'est pas enfoncé. a fois.<br> *RJ45 (uniquement) sur le programmateur modèle* 3300.<br>
RJ45 (uniquement) sur le programmateur modèle 3300. tre définie pour se connect<br>hernet est branché. Une se<br>té de Connexion automatique, puis appuyer sur le<br>phe sera pas activée si le b Elavet est branché. Une se<br>
de Connexion automatic<br>
tique, puis appuyer sur le<br>
e sera pas activée si le b<br>
le câble Ethernet au con St branché. Une seule connexion<br>Dinnexion automatique, sélectionne<br>puis appuyer sur le bouton Se connexion<br>a pas activée si le bouton Se conne<br>déle Etherner au connecteur de port<br>rent) sur le programmateur modèle<br>t du prog Vis appuyer sur le bouton Se connexis activée si le bouton Se connexis<br>Se Etherner au connecteur de poi<br>Versier de programmateur model<br>Version de programmateur model<br>Versier du programmateur modele 3300<br>Versier du programm

```
REMARQUE : brancher le câble Ethernet au connecteur de port Ethernet
```
*REMARQUE : le port Ethernet du programmateur modèle 3300 est une connexion RJ-45. Ne pas brancher une prise téléphonique à ce port. Pour le port de connexion Ethernet du programmateur modèle 3300, se reporter à la « Figure 2. Panneau latéral [gauche du système de programmation](#page-11-2) LATITUDE » en [page](#page-11-2) 8.* Example: Si le bouloir Se connecteur<br>
Nepret au connecteur de port Et<br>
ur le programmateur modèle 3300 est<br>
pas brancher une prise téléphe<br>
de connexion Ethernet du progr<br>
programmation LATITUDE »<br>
de programmation LATITUD et au connecteur de port Ether<br>Vanhendeur modèle 33<br>Vannateur modèle 3300 est<br>Vanhentune prise télépho<br>Vanhentune du programmation<br>La käytänger 2. Panneau la<br>Cogrammation LATITUDE » Fogrammateur modele 330<br>Imateur modèle 3300 est l<br>Francher une prise téléphon<br>nexion Ethernet du progra<br>Ja « Figure 2. Panneau lat<br>grammation LATITUDE » e **Güncel olmaya sürüm. Kullanmayın sürüm. Kullanmay**<br>Güncher une prise téléphonique à<br>Anteur modèle 3300 est une<br>Anten une prise téléphonique à<br>Anten Ethernet du programmation.<br>Anten LATITUDE » en

*REMARQUE : lorsque connectée à un réseau Ethernet, l'horloge interne est réglée par le réseau. Si une connexion Ethernet n'est pas utilisée, l'horloge interne peut dériver jusqu'à 12 minutes par an et devra donc être réinitialisée manuellement. Si l'horloge interne a besoin d'être réglée, contacter les services techniques de Boston Scientific Corporation en utilisant les coordonnées figurant au dos de ce manuel.*

La [Figure 13](#page-21-0) illustre l'écran de configuration Ethernet et proxy avec la Connexion automatique établie et la [Figure 14](#page-21-1) illustre les paramètres requis lorsqu'un serveur Proxy est utilisé.

Pour les Paramètres proxy, cliquer sur le bouton « Utiliser le serveur du proxy » [\(Figure 13\)](#page-21-0), puis entrer les informations du proxy, comme indiqué à la [Figure 14](#page-21-1).

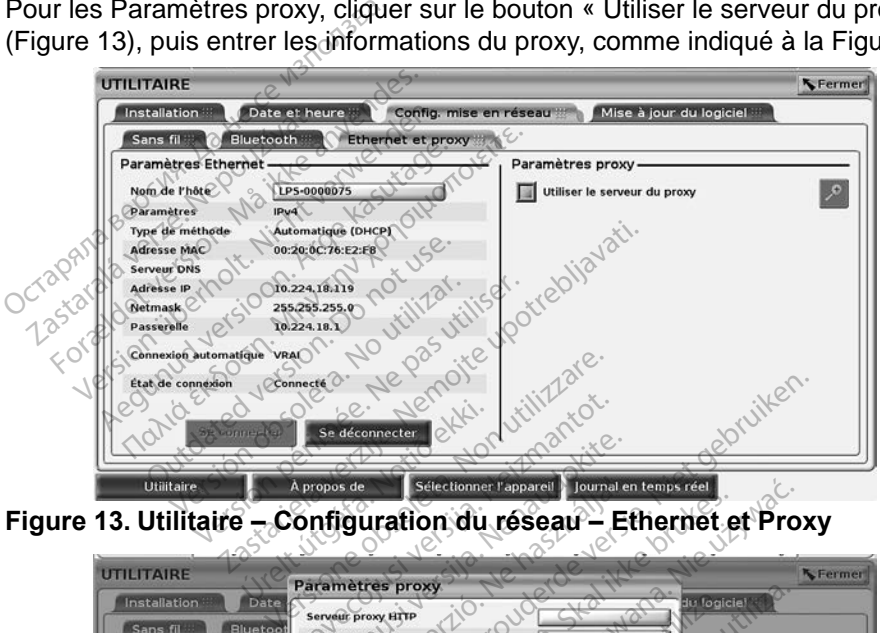

**Figure 13. Utilitaire – Configuration du réseau – Ethernet et Proxy**

<span id="page-21-0"></span>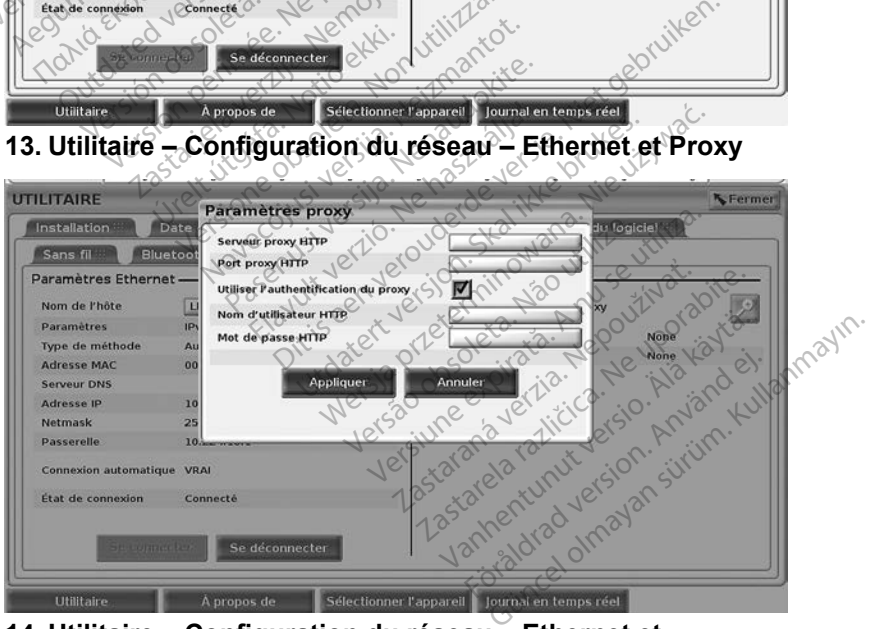

<span id="page-21-1"></span>**Figure 14. Utilitaire – Configuration du réseau – Ethernet et Proxy - Paramètres proxy**

## <span id="page-22-0"></span>**ENTRETIEN**

Pour les questions concernant le fonctionnement ou la réparation du système de programmation LATITUDE, contacter Boston Scientific à l'aide des coordonnées figurant au dos de ce manuel. Seul le personnel de Boston Scientific est autorisé à procéder à la réparation du système de programmation LATITUDE.

Si le système de programmation LATITUDE ne fonctionne pas correctement, vérifier que les cordons et les câbles électriques sont correctement connectés et en bon état (pas de défaut visible). Pour les problèmes liés à une imprimante ou à un écran externe, se reporter au manuel de ce périphérique.

## **SÉCURITÉ DU SYSTÈME DE PROGRAMMATION**

Des pratiques de sécurité raisonnables sont nécessaires pour protéger les données patient et l'intégrité du système de programmation lorsque celuici est connecté à un réseau. Le programmateur modèle 3300 intègre des fonctionnalités qui facilitent la gestion de la sécurité réseau. Ces fonctionnalités fonctionnent en association avec les pratiques de sécurité des hôpitaux et des centres hospitaliers pour assurer un fonctionnement sécuritaire du programmateur modèle 3300 et protéger le réseau associé. **SÉCURITÉ DU SYSTÈLE**<br>Des pratiques de sécurité raisonnement données patient l'intégrité du s<br>ci est connecté à un réseau. Le pronctionnalités qui facilitent la ges<br>fonctionnalités qui facilitent la ges<br>fonctionnent en ass es pratiques de sécurité raisonnable<br>
ponnées patient et l'intégrité du syste<br>
est connecté à un réseau. Le progr<br>
noctionnaillés qui facilitent la gestion<br>
noctionnent en association avec les<br>
des centres hospitaliers pou Formatiques de sécurité raisonnab<br>Formatiques de sécurité raisonnab<br>Formatiques de version de la procesa<br>Est connecté à un réseau Le procesait<br>Est connecté de la procesait de les<br>Ses centres hospitaliers pour assignament d s patient et l'intégrité du systèm<br>nnecté à un réseau. Le programalités qui facilitent la gestion de les protes entres hospitaliers pour assure<br>nnet en association avec les protes<br>nnateur modèle 3300 et protégramateur modè batient et l'intégrité du système de produit autres de l'intégrité du système de produités qui facilitent la gestion de la sent en association avec les pratiques inter un formateur modèle 3300 et protéger le modèle 3800 et

*REMARQUE : toutes les données patient sont cryptées sur le disque dur du programmateur modèle 3300, et le programmateur intègre des mesures de sécurité réseau pour se protéger contre les attaques malveillantes.* et des centres nospitaliers pour assurer un fonctionnement securitaire du<br>programmateur modèle 3300 et protéger le réseau associé.<br>
REMARQUE : toutes les données patient sont cryptées sur le disqui<br>programmateur modèle 330 t en association avec les pressures<br>
hospitaliers pour assure<br>
teur modèle 3300 et protég<br>
QUE : toutes les données<br> *CUE : toutes les données<br>
des mesures de sécrets de lattaques malveillan* Sologitaliers pour assurer un to modèle 3300 et protéger le r<br>
F : toutes les données patier<br>
programmateur modèle 3<br>
des mesures de sécurité<br>
attaques malveillantes.<br>
Au programmateur modèle :<br>
du programmateur modèle :<br> riacine in a gestion de la secunda respectation avec les pratiques de sécuritaliers pour assurer un fonctionnen<br>potèle 3300 et protégèr le réseau ass<br>*toutes les données patient sont cryprogrammateur modèle 3300, et le<br>des* 

également d'autres équipements peut entraîner des risques inconnus. L'administrateur du centre hospitalier ou de l'hôpital doit identifier, analyser,<br>évaluer et contrôler ces risques, évaluer et contrôler ces risques. des mesures de sécurataques malveillantes<br>programmateur modè<br>équipements peut ent<br>centre hospitalier ou c<br>ces risques ries les données patient sont dégrapement de la sacrificielle du présent de la sacrificielle du présent de la patient de la patient de la patient de la patient de la patient de la patient de la patient de la patient de la mesures de sécurité réseau<br>
utes malveillantes.<br>
grammateur modèle 3300 au<br>
pements peut entraîner des<br>
re hospitalier ou de l'hôpital.<br>
risques. Pas malveillantes.<br>
Ammateur modèle 3300 au<br>
ements peut entraîner des r<br>
hospitalier ou de l'hopital d<br>
iques.<br>
Pessantes de la présentation de l'aliente.<br>
Reservation de l'aliente de l'aliente. mateur modèle 3300 au<br>
ents peut entraîner des r<br>
ospitalier ou de l'hôpital c<br>
les<br>
ents de la de l'hôpital<br>
ents de la décrir de la décrir de la décrir de la décrir de la<br>
300 est concu et festé po ateur modèle 3300, et le programmateur<br>
es de sécurité réseau pour se protéger<br>
ialveillantes.<br>
ateur modèle 3300 au réseau en inclus<br>
ints peut entraîner des risques inconnus<br>
pitalier ou de l'hôpital doit identifier, ans Eur modèle 3300 au réseau en inclus<br>
Seut entraîner des risques inconnu<br>
talier ou de l'hôpital doit identifier, an<br>
Sixte de l'application sur l'utilitze<br>
Skales de l'application sur un réseau<br>
est conçu et testé pour lim

## **Sécurité réseau**

Le programmateur modèle 3300 est conçu et testé pour limiter la façon dont il communique sur un réseau. Lors d'une communication sur un réseau, le programmateur utilise les protocoles acceptés dans l'industrie pour authentifier les serveurs et crypter les données transmises. Seules les connexions réseau requises sont ouvertes. Les communications réseau sont établies par le programmateur. il communique sur un réseau. Conserve communication sur un réseau, le connecter les protocoles acceptés dans l'indústrie pour authentifiere des serveurs et crypter les données transmises. Seules les connexions réseaux requ Version of the Children Children<br>
Version of the Children Children<br>
Concurrent teste pour limiter la fa<br>
Pune communication sur un resta<br>
ransmises. Seules les connexic<br>
incations réseau sont établies p zastaraní verzia. Nepoužívačkou verzia. Nepoužívačkou verzia. Nepoužívačkou verzia. Nepoužívačkou verzia. Nepoužívačkou verzia. Nepoužívačkou verzia. Nepoužívačkou verzia. Nepoužívačkou verzia. Nepoužívačkou verzia. Nepouž It testé pour limiter la façon dont<br>mmunication sur un réseau, les<br>és dans l'industrie pour authentifier<br>es. Seules les connexions réseau<br>préseau sont établies par le<br>établir des communications avec<br>eur à des réseaux gérés

Un logiciel non autorisé n'est pas autorisé à établir des communications avec uniquement. Le programmateur intègre des mesures de sécurité réseau pour se protéger contre les attaques malveillantes.

## <span id="page-23-0"></span>**Contrôles physiques**

Maintenir de bons contrôles physiques sur le programmateur modèle 3300. Un environnement physique sécurisé empêche l'accès aux éléments internes du programmateur. Les périphériques USB connectés au programmateur doivent être contrôlés afin de limiter l'introduction de logiciels malveillants. Des renseignements personnels sensibles peuvent être conservés sur le disque dur interne et des précautions appropriées doivent être prises pour protéger le programmateur contre tout accès non autorisé.

## **Programmateur modèle 3300 compromis**

Jrelt útgáfa. Notið ekki.<br>1970- Seitre árið ekki. Notið ekki.<br>1970- Seitre árið ekki. Notið ekki.<br>1981- Vietra ekki. Notið ekki.<br>1981- Vietra ekki. Notið ekki.

Si le programmateur modèle 3300 a été compromis par une menace de sécurité, désactiver le programmateur, le déconnecter du réseau, puis le redémarrer. Arrêter d'utiliser le programmateur modèle 3300 si celui-ci échoue l'autodiagnostic de démarrage ou ne fonctionne pas comme prévu. Contacter les services techniques de Boston Scientific Corporation en utilisant les coordonnées figurant au dos de ce manuel, ou un représentant local de Boston Scientific pour obtenir de l'aide. *démarrer. Arrêter d'utiliser le programmateur modèle 3300 si celui-ci échoinduador de démarrage ou ne fonctionne pas comme prévu. Contacté avec de Boston Scientific Corporation en utilisant les coordor gurant aûros de ce* difficient in the program<br>grammateur modèle 3300<br>désactiver le programmateur.<br>Fremantiques de Boston State de La démarrage<br>techniques de Boston State de Contract de La démarrage urité, désactiver le programmate<br>émarrer. Arrêter d'utiliser le progr<br>todiagnostic de démarrage ou ne<br>vices techniques de Boston Scien<br>rant au dos de ce manuel, ou un<br>enin de l'aide.<br>**REMARQUE :** le système de pr narrer. Arrêter d'utiliser le progra<br>diagnostic de démarrage ou ne<br>les techniques de Boston Scient<br>in de l'aide<br>in de l'aide<br>EMARQUE : le système de proj<br>EMARQUE : le système de proj<br>d'été connecté à Agunostic de démarrage.ou ne fonction.<br>
Stechniques de Boston Scientific Corp.<br>
au dos de ce manuel, ou un représer<br>
MARQUE : le système de programme.<br>
MARQUE : le système de programme.<br>
ACCORPECTE à un réser

**obtenir de l'aide.<br>** *REMARQUE* **: le système de programmation LATITUDE n'a pas besoin de l'ains de programmation LATITUDE n'a pas besoin** aide. UE: le système de programmi Zastarjela verzija. Nemotiva. Nemotiva. Nemotiva. Nemotiva. Nemotiva. Nemotiva. Nemotiva. Nemotiva. Nemotiva. Nemotiva. Nemotiva. Nemotiva. Nemotiva. Nemotiva. Nemotiva. Nemotiva. Nemotiva. Nemotiva. Nemotiva. Nemotiva. Ne iversion of the state of the state of the state of the state of the state of the state of the state of the state of the state of the state of the state of the state of the state of the state of the state of the state of th

Versione obstraktioner of the marginal of the matches of the matches of the control of the matches of the control of the control of the control of the control of the control of the control of the control of the control of

Pasenust versije in der strandigeren Elazar Lerazonica; Szanálya: Persia.<br>Pelayult verzió. Ne használja:<br>Pelayult verzió. Ne használja:<br>Pelayult verzie. Ne használja:<br>Pelayult verzie. Ne használja: Ne használja:

Dit is een versien industrie- Niet gebruiken.<br>Dit is een versien versien van die versien van die versien van die versien van die versien van die versien van<br>Dit is versien versies versies en ville vir van die versien van d

utdatert verside artiste brukes.<br>Skydesis henderde verside brukes.<br>Skydesis henderde verside brukes.<br>Skydesign. Skal ikke brukes.<br>Indatert verside skal brukes.<br>Skal ikke brukes. Skal ikke brukes. Necjaco przetętnika przez przez przez przez przez przez przez przez przez przez przez przez przez przez przez<br>Szlovencjac przez przez przez przez przez przez przez przez przez przez przez przez przez przez przez przez pr<br>S

Versão observatives de la provincia de la provincia de la provincia de la provincia de la provincia de la prov<br>de la provincia de la provincia de la provincia de la provincia de la provincia de la provincia de la provinci<br> Versius expirată. A philippe de la philippe de la philippe de la philippe de la philippe de la philippe de la p<br>Simple de la philippe de la philippe de la philippe de la philippe de la philippe de la philippe de la philipp Zastaraná verzialista zakladní základní základní základní základní základní základní základní základní základní<br>2. Nepoužíva základní základní základní základní základní základní základní základní základní základní základn Zastarela različica. Ne uporabite. Vanhendrunut versio. Älä käytä. Föräldrad version. Använd ej.

Süncel olmayan sürüm. Kullanmayın.

## <span id="page-24-0"></span>**SPÉCIFICATIONS**

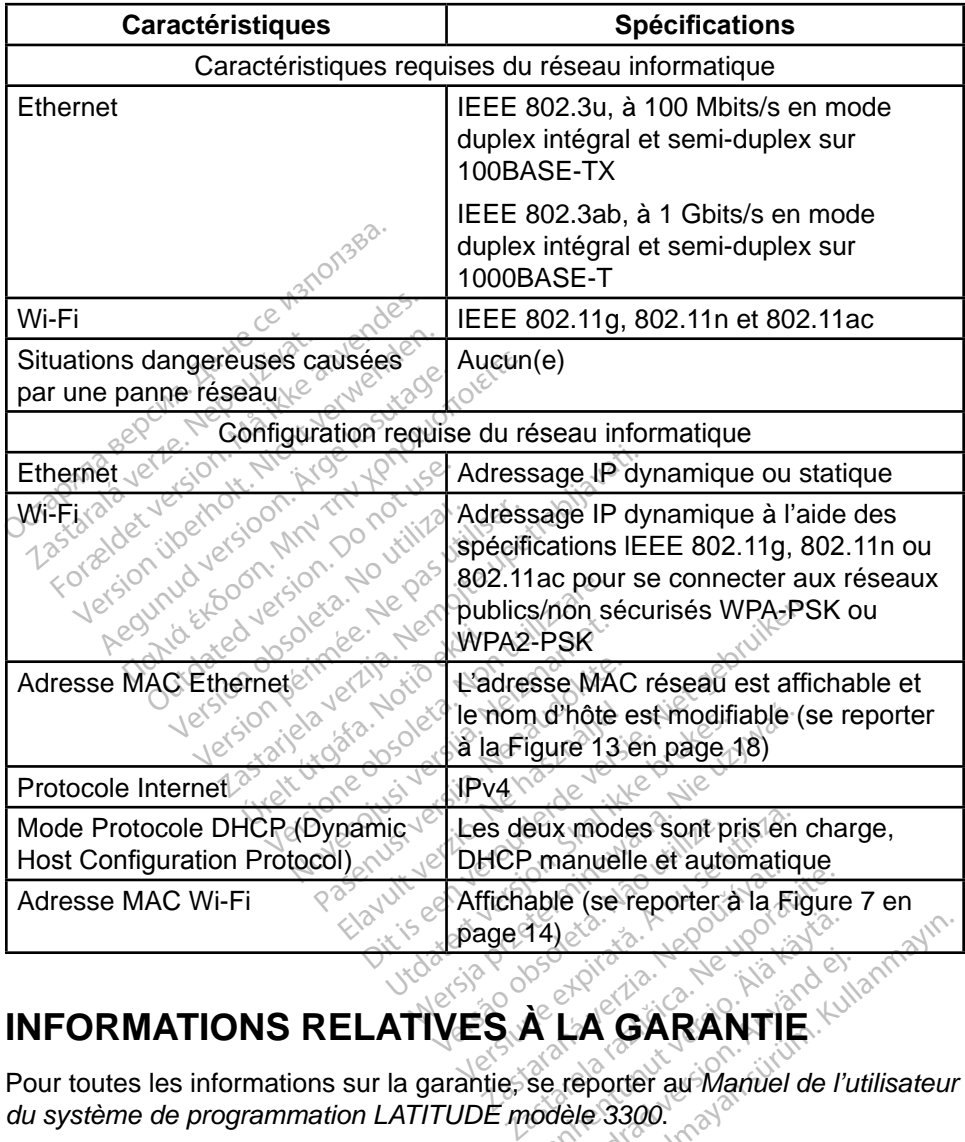

#### <span id="page-24-1"></span>**Tableau 1. Configuration et caractéristiques de la connectivité et du réseau**

## **INFORMATIONS RELATIVES À LA GARANTIE**

Pour toutes les informations sur la garantie, se reporter au *Manuel de l'utilisateur du système de programmation LATITUDE modèle* 3300.<br>  $\frac{1}{200}$ *du système de programmation LATITUDE modèle 3300*. Vanhender<br>ALA GARANTIE **LA GARANTIE** Güncel olmayın sürüm. Kullanmayın.

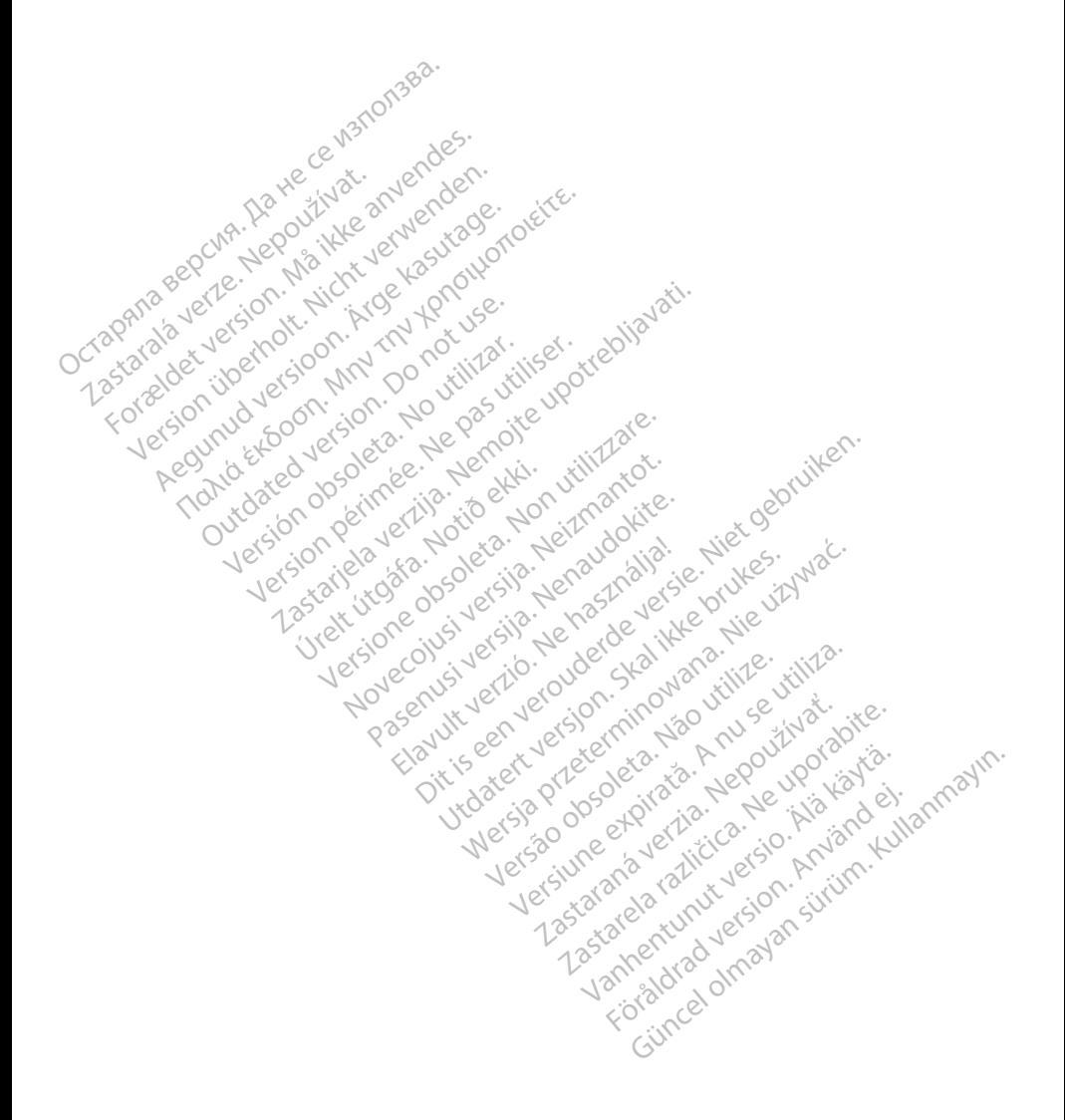

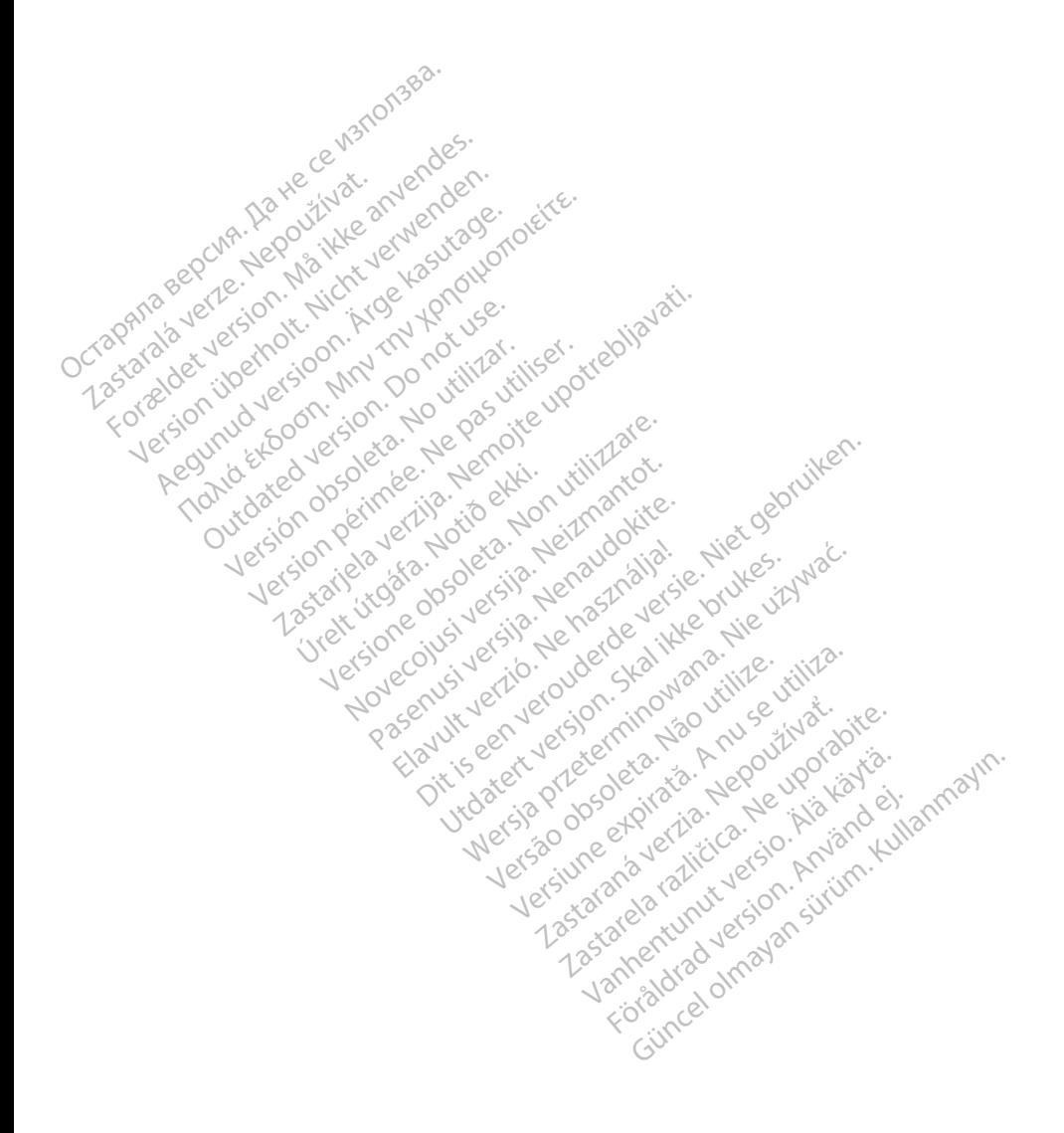

## $\gamma$ Boston $\alpha$ pcientific

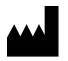

Boston Scientific Corporation 4100 Hamline Avenue North St. Paul, MN 55112-5798 USA

Europe NV/SA; Boston Scientific Green Square, Lambroekstraat 5D<br>1831 Diegem, Belgium 1831 Diegem, Belgium ECREP Europe NV/SA; Boston Scien<br>
Green Square, Lambroekstra<br>
1831 Diegem, Belgium<br>
2001 Response Computer Science<br>
227.34221 **1831 Diegem, Belgium**<br>
2007 12 Police RDIA Verze.<br>
2007 12 Police RDIA (227)<br>
2008 12 Police RDIA (227)<br>
2008 12 Police Police RDIA (2009) FREP<br>
Green Square Lambroekstraat 5<br>
1831 Diegem. Belgium<br>
2000 CARDIAG (227.3422) 1831 Diegem, Bergium Version den

1.800.CARDIAC (227.3422) Regulation. Aegustage. Test Diegem, Belgium, actool City of the Chapter of the Chapter of the Chapter of the Chapter of the Chapter of the Chapter of the Chapter of the Chapter of the Chapter of the Chapter of the Chapter of the Chapter of the C 00. CARDIAG (227.3422) Ration Decimental verzija. Nemotion ist. Nemotion ist. Nemotion ist. Nemotion ist. Nemotion ist. Nemotion ist.<br>Decimentation of the state upotreblization is a state upotreblization of the state of the state of the state o<br>

+1.651.582.4000

Table island and letting the particle versión périnten. Ne pas utiliser. Versione obsoleta. Non utilize. We see the second the constraint of the village of the construction of the village of the construction of the village of the construction of the village of the construction of the village of Novecojusi versija. Neizmantot.

Jrelt útgáfa. Notið ekki.<br>1970- Seitre árið ekki. Notið ekki.<br>1970- Seitre árið ekki. Notið ekki.<br>1981- Vietra ekki. Notið ekki.<br>1981- Vietra ekki. Notið ekki.

Pasenust versije in der strandigeren Elazar Lerazonica; Szanálya: Persia.<br>Pelayult verzió. Ne használja:<br>Pelayult verzió. Ne használja:<br>Pelayult verzie. Ne használja:<br>Pelayult verzie. Ne használja: Ne használja:

Dit is een versien industrie- Niet gebruiken.<br>Dit is een versien versien van die versien van die versien van die versien van die versien van die versien van<br>Dit is versien versies versies en ville vir van die versien van d

utdatert verside artiste brukes.<br>Skydesis henderde verside brukes.<br>Skydesis henderde verside brukes.<br>Skydesign. Skal ikke brukes.<br>Indatert verside skal brukes.<br>Skal ikke brukes. Skal ikke brukes. Necjaco przetętnika przez przez przez przez przez przez przez przez przez przez przez przez przez przez przez<br>Szlovencjac przez przez przez przez przez przez przez przez przez przez przez przez przez przez przez przez pr<br>S

Versão observatives de la provincia de la provincia de la provincia de la provincia de la provincia de la prov<br>de la provincia de la provincia de la provincia de la provincia de la provincia de la provincia de la provinci<br> Versius expirată. A philippe de la philippe de la philippe de la philippe de la philippe de la philippe de la p<br>Simple de la philippe de la philippe de la philippe de la philippe de la philippe de la philippe de la philipp Zastaraná verzialista zakladní základní základní základní základní základní základní základní základní základní<br>2. Nepoužíva základní základní základní základní základní základní základní základní základní základní základn

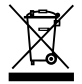

Authorized 2017<br>Authorized 2018<br>Authorized 2018<br>Authorized 2018<br>Authorized 2017<br>Güncel olmayan sürüm. Kullanmayın. azarela različica. Ne uporabite. Vanhentunut versio. Älä käytä. Föräldrad version. Använd ej.

© 2017 Boston Scientific Corporation or its affiliates. All Rights Reserved. 360166-003 FR Europe 2017-02

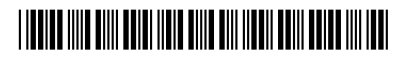